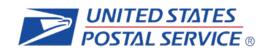

# Informed Delivery<sup>®</sup> Interactive Mail Campaign Guide

**The Purpose of this Document:** This guide provides interested mailers with a "how-to" explanation for initiating an Informed Delivery interactive mail campaign.

© 2025 United States Postal Service.

**Product Innovation Version 4.1** 

## **Table of Contents**

| 1. Ba                                               | nckground                                                                                           | 5   |  |  |  |  |
|-----------------------------------------------------|----------------------------------------------------------------------------------------------------|-----|--|--|--|--|
| 1.1.                                                | Availability                                                                                        | .5  |  |  |  |  |
| 1.2.                                                | How It Works for Consumers/Mail Recipients                                                          | 5   |  |  |  |  |
| 1.3.                                                | How It Works for Mailers/Mail Owners                                                                | 6   |  |  |  |  |
| 2. Be                                               | enefits for Mailers                                                                                 | 8   |  |  |  |  |
| 3. Pa                                               | rticipation Criteria                                                                                | 8   |  |  |  |  |
| 4. Cr                                               | eating a Campaign                                                                                   | 8   |  |  |  |  |
| 4.1.                                                | Levels of Interactive Campaigns                                                                     |     |  |  |  |  |
| 4.1.                                                | 1. Mailer ID (MID)                                                                                  | . 8 |  |  |  |  |
| 4.1.                                                |                                                                                                    |     |  |  |  |  |
| 4.1.3                                               |                                                                                                    |     |  |  |  |  |
| 4.2.                                                |                                                                                                    |     |  |  |  |  |
| 4.2. <sup>-</sup><br>4.2.                           | - 1 5                                                                                               |     |  |  |  |  |
|                                                     |                                                                                                    |     |  |  |  |  |
| 4.3.                                                | Opt-out Indicator Fields                                                                            |     |  |  |  |  |
| 4.3.<br>4.3.                                        | <b>5</b>                                                                                            |     |  |  |  |  |
| 4.3.                                                | 5                                                                                                   |     |  |  |  |  |
| 4.3.4                                               |                                                                                                    |     |  |  |  |  |
| 5. Ca                                               | mpaign Stages and Reporting1                                                                        | 3   |  |  |  |  |
| 5.1.                                                | Pre-Campaign1                                                                                       | 3   |  |  |  |  |
| 5.1.                                                | 1. Pre-Campaign Analysis Report                                                                     | 3   |  |  |  |  |
| 5.2.                                                | Campaign1                                                                                           | 4   |  |  |  |  |
| 5.3.                                                | Post-Campaign1                                                                                      |     |  |  |  |  |
| 5.3.                                                |                                                                                                    |     |  |  |  |  |
| 5.3.2                                               | 2. Post-Campaign Detailed Report1                                                                   | 6   |  |  |  |  |
| Appen                                               | ndices                                                                                              | 9   |  |  |  |  |
| Appe                                                | endix A. Interactive Campaign Checklist1                                                            | 9   |  |  |  |  |
| Appe                                                | endix B. Mailer ID (MID) and Intelligent Mail <sup>®</sup> Barcode (IMb <sup>®</sup> ) Information2 | 0   |  |  |  |  |
| Appe                                                | endix C. The Mailing Lifecycle2                                                                     | 1   |  |  |  |  |
| Appe                                                | endix D. <i>PostalOne!</i> Specifications2                                                          | 2   |  |  |  |  |
| Appendix E. Formatting Pre-Campaign Analysis File24 |                                                                                                    |     |  |  |  |  |
| Appe                                                | Appendix F. Formatting Post-Campaign Detailed Report                                                |     |  |  |  |  |
|                                                     | endix G. IV-MTR IDPC Data Dictionary                                                                |     |  |  |  |  |
| Appe                                                | endix H. Legal Terms & Conditions3                                                                  | 5   |  |  |  |  |

| Document<br>Version | Section(s)<br>Updated | Change Description                                                                                                    | Author                | Date       |
|---------------------|-----------------------|----------------------------------------------------------------------------------------------------|-----------------------|------------|
| 1.0                 | All                   | Initial document created                                                                                                    | Carrie Bornitz        | 02/28/2017 |
| 2.0                 | Appendix<br>C         | Added missing header record and CAT information                                                                                                    | Carrie Bornitz        | 04/03/2017 |
| 2.1                 | All                   | Updated language for naming<br>conventions, minimum campaign<br>requirements, and contact info for<br>Program Office and<br><i>PostalOne!</i> support | Carrie Bornitz        | 06/20/2017 |
| 2.2                 | All                   | Updated document to reflect beta<br>testing of self-serve Mailer<br>Campaign Portal                                                                   | Carrie Bornitz        | 09/09/2017 |
| 2.3                 | All                   | Updated document with new<br>information regarding the<br>self-serve Mailer Campaign Portal                                                           | Carrie Bornitz        | 12/01/2017 |
| 2.4                 | All                   | Updated document to reflect<br>resolved defects; added new<br>Appendices (Pre-campaign<br>and Post-campaign file formatting)                          | Carrie Bornitz        | 08/31/2018 |
| 2.5                 | All                   | Updated to clarify campaign levels<br>and applying<br>campaigns to groups of customers                                                                | Carrie Bornitz        | 11/19/2018 |
| 2.6                 | All                   | Update related to new functionality or fixes                                                                                                    | Carrie Bornitz        | 2/25/2019  |
| 2.7                 | All                   | Updated to clarify new submission deadline for interactive campaigns.                                                                                 | Carrie Bornitz        | 10/4/2019  |
| 2.8                 | All                   | Updated to reflect changes to post<br>campaign reporting                                                                                              | Carrie Bornitz        | 11/22/2019 |
| 2.9                 | All                   | Updated with revised Terms & Conditions                                                                                                    | Carrie Bornitz        | 1/14/2020  |
| 3.0                 | All                   | Updated with revision to https                                                                                                    | Fernando Mello        | 6/4/2020   |
| 3.1                 | 5.3.3                 | Updated with addition of 5.3.3<br>Provisioning IDPC Detailed Data<br>through the IV-MTR Application                                                   | Raqueliza<br>Bernales | 5/12/2021  |
| 3.2                 | 4.3                   | Update related to target URL parameters                                                                                                    | Raqueliza<br>Bernales | 9/7/2021   |
| 3.3                 | 4.3                   | Update related to target URL parameters and USPS® mobile app                                                                                          | Raqueliza<br>Bernales | 10/14/2021 |
| 3.4                 | 4.3.1                 | Updates related to improved<br>campaign preview functionality                                                                                         | Raqueliza<br>Bernales | 11/9/2022  |

| 3.5 | 4.1.2                                | Updates to document title and footers. Added link to IMpb Specification document                                                                      | Raqueliza<br>Bernales | 11/21/2022 |
|-----|--------------------------------------|----------------------------------------------------------------------------------------------------|-----------------------|------------|
| 3.6 | 4.3,<br>Appendix A                   | Updates related to new functionality or fixes                                                                                                    | Raqueliza<br>Bernales | 2/15/2023  |
| 3.7 | 4.3                                  | Updates related to new functionality                                                                                                    | Raqueliza<br>Bernales | 3/29/2023  |
| 3.8 | 1.1,<br>Appendix F                   | Updates related to new eligibility and process                                                                                                    | Raqueliza<br>Bernales | 5/16/2023  |
| 3.9 | 1.3, 3,<br>Appendix A,<br>Appendix C | Updated to clarify compatibility requirements                                                                                                    | Raqueliza<br>Bernales | 9/11/2023  |
| 4.0 | 5.3.2,<br>Appendix G                 | Updated post-campaign detailed<br>report and IV-MTR definitions to<br>include reminders, and updated<br>spacing and legibility throughout<br>document | Raqueliza<br>Bernales | 12/14/2023 |
| 4.1 |                                      | Updated screenshots to reflect<br>new Daily Digest, updated BCG<br>account creation steps                                                             | Fernando Mello        | 6/17/2024  |

## 1. Background

Informed Delivery is an optional, free feature that gives residential consumers the ability to digitally preview their mail and manage their packages from one convenient location.

- Through Informed Delivery, users/subscribers can view images of letter-size mail and color images from participating mailers via email notification, online dashboard at informeddelivery.usps.com, or USPS Mobile<sup>®</sup> app.
- Package tracking information on Priority Mail Express<sup>®</sup>, Priority Mail<sup>®</sup>, and other parcels is available as well.
- This feature offers consumers the convenience of seeing what is coming to their mailbox, PO Box, and USPS® Smart Locker—whenever, wherever—even while traveling.

Participating mailers can provide supplemental content, allowing users to take immediate action on a mailpiece.

Informed Delivery "interactive campaigns" or just "campaigns." The United States Postal Service (USPS®) currently offers the basic campaign functionality described in this document for no additional fee. Monetization opportunities for additional features are under consideration.

**Figure 1** depicts a sample Informed Delivery email notification—referred to as the "Daily Digest"—with an interactive campaign that is included with the grayscale scanned image of a marketing letter.

Underneath the scanned image is clickable supplemental content, also known as a "Ride-along Image." The mailer name and a clickable "Learn More" link are provided as part of a basic campaign.

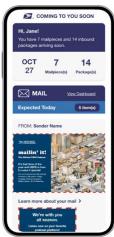

Figure 1. Depiction of Informed Delivery Daily Digest.

## 1.1. Availability

Informed Delivery is available to eligible residential and business consumers in most ZIP Codes<sup>™</sup> across the country. Please note that not every address in a ZIP Code is eligible for Informed Delivery. For instance, a multi-unit building that is not individually identified and coded down to a unique Delivery Point ZIP Code<sup>™</sup> at the unit level is not eligible for Informed Delivery.

To check if your address is eligible for Informed Delivery, visit informeddelivery.usps.gov and sign up.

#### 1.2. How It Works for Consumers/Mail Recipients

USPS uses existing processes that provide digital images of the exterior of mailpieces as they are processed through automation equipment; those images are used to provide digital notifications to users in advance of the delivery of physical mail. The scanned images can be viewed in a user's email notification, the USPS Mobile<sup>®</sup> App, or on the user's personal dashboard at informeddelivery.usps.com. The process flow is depicted in **Figure 2**.

© 2025 United States Postal Service. All Rights Reserved.

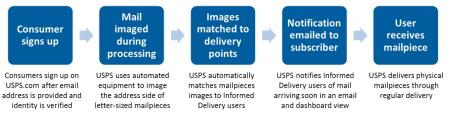

Figure 2. Process flow that enables Informed Delivery

**Figure 3** depicts how a physical mailpiece image (without an interactive campaign) is displayed on the user's Informed Delivery dashboard. Within the dashboard, mailpiece information is maintained for a period of seven calendar days. Users have the ability to toggle between their "Mailpieces" and "Packages" tabs to preview mailpiece images or to manage and track packages. Learn more about this consumer-facing feature and sign up at <u>informeddelivery.usps.com</u>.

| ≥USPS.COM°                                                                      | Quick Tools Mail & Ship     | Track & Manage                | 🕮 Engli                  | ish O Locations       | 🔿 Support 🛛 🛠 Inform | ned Delivery | Hi, Carrie<br>Q |
|---------------------------------------------------------------------------------|-----------------------------|-------------------------------|--------------------------|-----------------------|----------------------|--------------|-----------------|
|                                                                                 | nformed Delivery®           |                               | ) Mailpieces 1 Packa     |                       | Support ⑦ FAQs ①     |              | ~               |
| Mail                                                                            | Today(3) Yes                | sterday(3) Sunday(0) Sa       | aturday(4) Friday(2) Thu | ursday(5) Wedne       | esday(2)             |              |                 |
|                                                                                 | Retailer Name               |                               |                          |                       |                      |              |                 |
| Serni-Annua                                                                     | AT RUTRUM FURPES. U.S.      | 5. POSTNOE                    |                          |                       |                      |              |                 |
|                                                                                 | FF                          |                               |                          |                       |                      |              |                 |
| 000, JUL<br>Una promo conte 1972 ar ch<br>IN STORE<br>Promot Compton at Unit re | 123 Street Name             | xdə                           |                          |                       |                      |              |                 |
| 🚔 🖤 1                                                                           | Phine-I+dh+PP-a/anhlite-A/A | 19-949-                       |                          |                       |                      |              |                 |
| □ I didn't receive this mailple                                                 | ece (ł)                     |                               |                          |                       |                      |              |                 |
| HELPFUL LINKS                                                                   | ON ABOUT.USPS.COM           | OTHER USP                     | 'S SITES                 | LEGAL I               | NFORMATION           |              |                 |
| Contact Us<br>Site Index                                                        | About USPS Home             | Business Cus<br>Doets! Income | store Gateway            | Privacy P<br>Terms of |                      |              |                 |

Figure 3. Depiction of Informed Delivery Dashboard View

#### 1.3. How It Works for Mailers/Mail Owners

Informed Delivery users will see images of their mail, regardless of whether or not a mailer conducts an interactive campaign. Mailers can enhance their hardcopy mailings by conducting a campaign that includes custom images and a website link (URL). This information will appear in the user's email digest, the USPS Mobile<sup>®</sup> App, or on the dashboard at USPS.com<sup>®</sup>. This supplemental content is referred to as an interactive campaign.

• Each unique set of customized supplemental content is associated with an individual mailing. Multiple interactive campaigns can be conducted at one time for a single mailing. Multiple mailings and campaigns can be conducted simultaneously.

- Each campaign is triggered by and mapped to a single Mailer ID (MID) within an Intelligent Mail<sup>®</sup> barcode (IMb<sup>®</sup>) that is used on the mailpiece, customized to be active during a defined date range.
- More information on the MID and the IMb can be found in Appendix B.

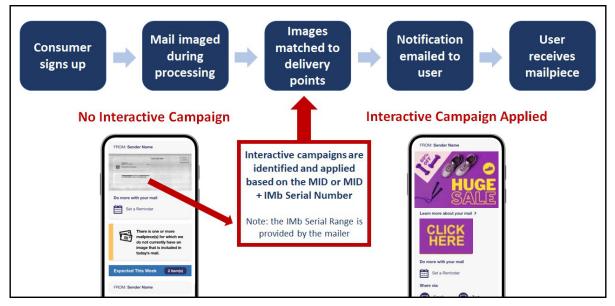

Figure 4. Process flow showing when USPS applies Informed Delivery campaigns

When the Informed Delivery application receives a mailpiece scan for an enrolled Informed Delivery user and the MID or the MID + Serial Number in the IMb is associated with an active mailer campaign, that user will see customized supplemental content that the mailer provided USPS. The process for this is illustrated in **Figure 4**.

The interactive campaign content is currently displayed below the image in the email and Informed Delivery dashboard, as depicted in **Figure 5.** USPS is considering additional template designs in the future.

\***Disclaimer**: In order for an Informed Delivery campaign to appear in the Daily Digest or on the online dashboard, a full-service Service Type Identifier (STID) is required. Mailpieces without a full-service STID will not be fully processed.

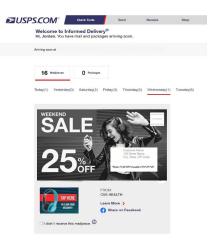

Figure 5. Informed Delivery dashboard view with an interactive campaign

## 2. Benefits for Mailers

Informed Delivery allows mailers to:

- Take advantage of a new digital channel, tying hardcopy mail to digital content.
- Receive an additional digital impression for the intended recipient and additional impressions for other household members who are Informed Delivery users.
- Experience high email open rates (over 60% daily average).

Informed Delivery interactive campaigns provide additional benefits, allowing mailers to:

- Enhance the scanned mailpiece images that consumers are already receiving.
- Give the mail recipient or other household members the opportunity to take action immediately on their mailpiece by clicking on a campaign image/website link—regardless of whether or not they retrieve mail from the physical mailbox.
- Coordinate multi-channel campaigns.
- Collect information on campaign reach and results (e.g., open rates, click-through rates) through data analytics.

## 3. Participation Criteria

Virtually any mailer can conduct an Informed Delivery campaign if the following criteria are met:

- Mailpieces must be automation compatible
  - Available for First-Class Mail<sup>®</sup>, Periodicals, or USPS Marketing Mail<sup>™</sup> letter-size, postcard, or flat-size pieces such as large envelopes, catalogues, and magazines.
- Mailpieces must contain a valid IMb.
- Mailer or Mail Service Provider (MSP) must be IMb certified.

**\*Disclaimer:** For an Informed Delivery campaign to appear, a full-service Service Type Identifier (STID) is required.

\***Note:** A campaign can be initiated by the mailer or by their designated MSP (advertising agency, printer, freight shipper, presort bureau, etc.).

## 4. Creating a Campaign

The overall campaign process is simple; mailers create and induct hardcopy mail as usual and provide USPS data elements and supplemental content to facilitate an Informed Delivery interactive campaign. Mailers need to determine the level of campaign they will conduct, the type of campaign, the supplemental content that will be used, the campaign start and end dates, etc. Each of these are described in the sections below.

#### 4.1. Levels of Interactive Campaigns

At this time, there are two levels or breakdowns of campaigns available (Figure 6):

#### 4.1.1. Mailer ID (MID)

All mailpieces with this MID have the same campaign applied, therefore all Informed Delivery users see the same campaign.

• Note: This method cannot be used with shared MIDs.

#### 4.1.2. Intelligent Mail<sup>®</sup> Barcode (IMb<sup>®</sup>) Serialized

All mailpieces with the same MID and a defined Serial Number range within the IMb create a unique campaign.

- This campaign level provides the ability to apply different campaigns to groups of customers and the ability to use a "shared" MID, such as one that might be used in large businesses with multiple business units or one provided by a MSP.
- These campaigns are defined with a unique and sequential Serial Number range for each campaign treatment desired.
- Dividing the mailing list into campaign groups prior to printing/addressing the actual mailpieces or assigning the IMb's is critical.
  - See **Appendix C. The Mailing Lifecycle** or the <u>Intelligent Mail® Package</u> <u>Barcode (IMpb) Specification document</u> for more information on this topic.
  - The majority of interactive campaigns are conducted using this level.

| MID: Apply the same campaign to all customers                    |                                                         |
|------------------------------------------------------------------|---------------------------------------------------------|
| IMb Serialized: Apply different campaigns to groups of customers | $= \begin{tabular}{lllllllllllllllllllllllllllllllllll$ |

Figure 6. Illustration of MID and IMb Serialized Campaigns

#### 4.2. Types of Interactive Campaigns

There are two types of Informed Delivery campaigns available.

#### 4.2.1. Basic Campaign

- **Ride-along Image and Target URL Figure 7**: This campaign includes the USPS grayscale scanned image of a letter-size mailpiece and an image provided by the mailer, currently placed below the grayscale image in the email and dashboard. In all cases, the Ride-along Image is clickable (interactive), as is the additional "Learn More" link. These are both linked to the same URL. All URLs must begin with https. The "Learn More" field name/text is not editable.
  - Important Notes: A Ride-along Image and URL are required to conduct an Informed Delivery campaign. All URLs must lead directly to a landing page directly associated with the physical mailpiece. See our <u>Informed Delivery</u> <u>Interactive Campaign Mailer/Submitter Terms and Conditions</u> for full details.

#### 4.2.2. Dual Campaign

• **Representative Image, Ride-along Image, and Target URL - Figure 8:** In addition to the required Ride-along Image and URL, this campaign type includes an image that is provided in lieu of a flat-size image or in place of a grayscale letter-size image. (Grayscale images of flat-size mail are not provided to consumers, however, scan events are captured for some flat-sized mailpieces during processing.)

- Representative Images are static; they are not clickable/interactive.
- These images must be clearly branded and must be clearly and directly related to the hardcopy mailpiece. See our <u>Informed Delivery Interactive Campaign</u> <u>Mailer/Submitter Terms and Conditions</u> for full details.

#### Figure 8. Informed Delivery notification with dual campaign

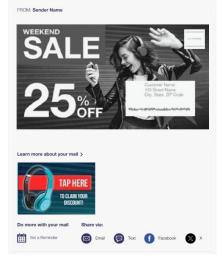

Figure 7. Informed Delivery notification with basic campaign

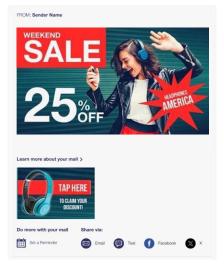

*Figure 8. Informed Delivery notification with dual campaign* 

#### 4.3. Opt-out Indicator Fields

#### 4.3.1. Target URL Parameters

Informed Delivery has released a system update to send campaign Mailer ID (MID) and Serial Number information in the form of URL parameters when consumers click on interactive campaign Target URLs. This update enables additional data to be captured, allowing mailers to better understand Informed Delivery driven referrals. Additionally, this update enables Target URL webpages to be dynamic based on campaign MID and Serial Number.

Please be advised, the URL parameters may not be compatible with all campaign Target URLs. Webpage redirects may not function properly when Informed Delivery passes the parameters. If the URL being used in the campaign is a redirect, the end destination URL must be entered as the Target URL for the interactive campaign. The Campaign Parameters PDF on the Informed Delivery for Business Mailers & Shippers website contains information about the function of the campaign URL opt-in/out-out feature.

It's recommended that URLs are tested in the Mailer Campaign Portal (MCP) prior to campaigns being submitted (Figure 9).

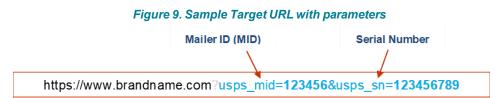

#### 4.3.2. Sharing Feature

The Informed Delivery Sharing feature enables users to send referrals and share campaign links via email, text, or social media from the Daily Digest email. A referral banner appears at the top of the Daily Digest, prompting users to share Informed Delivery via text or email. Icons appear alongside campaigns that have been opted-in for social sharing.

#### 4.3.3. Opt-out Functionality

In the campaign "Build" Phase, mailers can opt-out of Informed Delivery URL parameters and Social Sharing when submitting a campaign via the Mailer Campaign Portal (MCP). Currently, all the test link functionality within the MCP adheres to the opt-in/out selection (Figure 10). When the email preview or campaign "proof," is sent from the MCP via the "Send Preview" button (Figure 11), the campaign preview includes the opt-out selection for the URL parameter feature.

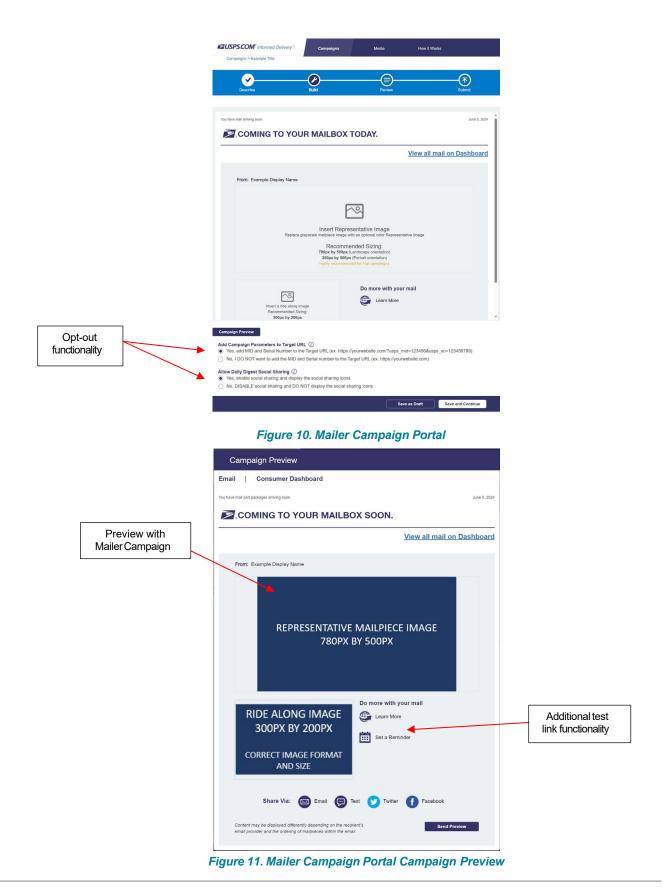

#### 4.3.4. Optional Campaign Preview

An optional Campaign Preview is available from the Review page.

- Select the "Campaign Preview" button at the of the page.
  - Select "Send Preview" and enter up to five email addresses to send this digital preview email notification to yourself or others in your organization. Note: A maximum of five campaign preview emails is allowed per campaign code, per day.
  - Currently, preview emails contain a campaign identifier in the subject line of the email to distinguish between campaigns and a "Test Only" banner to ensure the email is more distinguishable as a preview email and not a real Daily Digest email (Figure 12)
- View a digital preview of the campaign on a mockup of a consumer's dashboard by selecting the "Consumer Dashboard" option at the top of the screen.

| Tests ONLLY       Data         Tests and were readered and the standard of the standard names of the standard of the standard of the standar                                                                                                    | "Test Only<br>Banner to<br>distinguis<br>the emai<br>as a<br>preview<br>email |
|----------------------------------------------------------------------------------------------------|-------------------------------------------------------------------------------|
| From demo320getedinities<br>REPRESENTATIVE MAILPIECE IMAGE<br>780px by 500px                                                                                                    |                                                                               |
| Do more with your mail<br>The more with your mail<br>The function<br>Data Remicion<br>Share viz:<br>Share viz: |                                                                               |

Figure 12. Mailer Campaign Preview Email Notification

## 5. Campaign Stages and Reporting

There are three basic stages in the campaign process: Pre-Campaign, Campaign, and Post-Campaign.

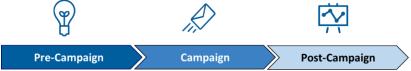

#### 5.1. Pre-Campaign

This defines the process of gathering the required campaign elements and determining the submission method as described in Section 4. For an overview of how to conduct a campaign in seven simple steps, see the Interactive Campaign Checklist in **Appendix A.** Interactive Campaign Checklist.

#### 5.1.1. Pre-Campaign Analysis Report

USPS offers an optional Pre-Campaign Analysis report. For this analysis, USPS crossreferences an uploaded list against a current Informed Delivery user list and provides an aggregate response indicating how many consumers in the list are Informed Delivery users—at a given point in time. This information is provided in aggregate as USPS is prohibited from providing lists of Informed Delivery users. Pre-Campaign files can be submitted at any time, even after a campaign has been activated.

The Pre-Campaign list/file must contain 11-digit Delivery Point ZIP Codes that are taken from the IMb of a recent mailing list. MSP's are most commonly able to provide this information from the IMb. This delivery point information is not stored in standard customer databases.

#### The file must meet the criteria below:

- The header must read ZIP11.
- Each entry must be an 11-Digit Delivery Point ZIP Code.
- To delete line items without 11-digit codes, import the file containing the codes into Excel. Once in Excel, filter the data based on length, delete the non-11 digit codes, and save the document in .csv format.
- Include leading zeroes.
- Remove duplicate codes.
- Save as a Comma Separated Values (.csv) file (using lowercase .csv).
- Break files into 102,400 KB (or 100MB) or less.

**Figure 13** provides an example of how the Pre-Campaign file will look once it is ready for uploading in the MCP. If the file does not meet these criteria, it will not be uploaded or processed.

Regardless of the intended campaign submission method, use the MCP to upload the properly formatted ZIP11 .csv file. See the Mailer Campaign Portal User Guide on the Informed Delivery for Business Mailers website for details on how to upload a file.

Figure 13. Example of properly formatted Pre-Campaign.csv file

- If an invalid file is uploaded in the Portal, the mailer will receive an error message explaining the file issue(s) that prevented a successful upload.
- The report will be provided within the Portal when it is done processing. Processing time varies based on the file size.

**Important Note:** To verify the contents of the Pre-Campaign data, right-click the file and open with a text editor such as Notepad. **Appendix E. Formatting Pre-Campaign Analysis File** outlines the step-by-step process for ensuring that the Pre-Campaign file is correctly formatted.

The completed Pre-Campaign Analysis report, which is provided in the Portal, includes the following data:

| Column |   | umn                                                     | Definition                                                                                                    |
|--------|---|---------------------------------------------------------|----------------------------------------------------------------------------------------------------|
|        | Α | Pre-Campaign List Size                                  | Total number of 11-digit Delivery Point ZIP Codes included in the .csv file uploaded into the Portal.                                                |
|        | B | Eligible 11-digit<br>DeliveryPointZIP<br>Codes          | Total number of eligible 11-digit Delivery Point ZIP Codes included in the .csv file (not delivery points with users, but eligible delivery points). |
|        |   | Unique Eligible 11-digit<br>Delivery Point ZIP<br>Codes | Total number of unique eligible 11-digit Delivery Point ZIP<br>Codes included in the .csv file.                                                      |
|        | D | # of Subscribers                                        | Count of subscribers in the Unique Eligible 11-digit Delivery Point ZIP Codes in the .csv file.                                                      |
|        | Е | Subscriber<br>Saturation (%)                            | # of Subscribers divided by Unique Eligible 11-digit Delivery<br>Point Zip Codes (Col D / Col C).                                                    |
|        | F | #of Email Enrolled<br>Subscribers                       | Count of subscribers who receive emails in Unique Eligible 11-<br>digit Delivery Point ZIP Codes. (Not all subscribers opt in to get<br>emails.)     |
|        | G | Email Enrolled<br>Saturation (%)                        | # of Email Enrolled Subscribers divided by Unique Eligible 11-<br>digit Delivery Point ZIP Codes (Col F / Col C).                                    |

| А                         | В     | С                                                        | D                   | E          | F        | G                                |
|---------------------------|-------|----------------------------------------------------------|---------------------|------------|----------|----------------------------------|
| Pre-Campaign<br>List Size |       | Unique Eligible 11-<br>digit Delivery Point<br>ZIP Codes | # of<br>Subscribers | Subscriber | Enrolled | Email Enrolled<br>Saturation (%) |
| 103231                    | 98978 | 97603                                                    | 10031               | 10.3%      | 5501     | 5.64%                            |

## 5.2. Campaign

Campaigns are activated based on the requirements provided by the mailer/MSP, which are dictated by the campaign data elements—as described in Section 4.

The start date of the campaign, duration of the campaign, and campaign images that are provided result in the campaign being applied to each mailpiece, based on the information in

the IMb.

In relation to the campaign elements, only the Brand/Campaign Display Name and supplemental content are presented to the Informed Delivery user. The other campaign elements provided are used in the background, to apply the appropriate campaign for the defined time period.

#### 5.3. Post-Campaign

USPS understands that data analysis is important to measuring success and determining where to direct marketing funds and resources. The Post-Campaign Summary and Detailed reports provide a wealth of information related to an individual campaign.

#### 5.3.1. Post-Campaign Summary Report

This report provides the general aggregated results of an individual campaign, including the number of users/mail recipients that were sent an email, the email open rate, and the number of click-throughs.

- For campaigns submitted through the Mailer Campaign Portal (MCP) or *PostalOne!*, post-campaign reports are available for download via the Portal.
- Post-campaign reports run daily in the morning rather than on-demand by mailer request. Reports are cumulative and encompass all campaign activity through the report date.

| Column |                    | Definition                                                                                                    |
|--------|--------------------|----------------------------------------------------------------------------------------------------|
| Α      | Brand_Display_Name | The name displayed in the "From" field of the campaign<br>(sometimes referred to as Campaign Display Name or Display<br>Name).                                                                                                    |
| В      | Campaign_Title     | A mailer-generated title for a campaign.                                                                                                    |
| С      | Campaign_Code      | A mailer-generated unique code for a campaign.                                                                                                    |
| D      | Mailpieces         | The number of campaign-related mailpieces identified during<br>mail processing that were sent to a unique Delivery Point<br>Code (DPC) address. Total the distinct count of<br>"Mailpiece_ID" in the detailed report to match the number of<br>mailpieces in the summary report. <i>This is not the total</i><br><i>number of mailpieces in the mailing—just those identified as</i><br><i>going to Informed Delivery users.</i> |
| E      | Emails             | The number of campaign-related emails generated from the<br>number of physical pieces. All email users in a household are<br>counted in this metric. Total the distinct count of email ids in<br>the detailed report to match the number of emails sent in the<br>summary report.                                                                                                    |
| F      | Email_Open         | The number of instances where a sent email was opened.<br>Filter column "RECORD_TYPE" within the detailed report for<br>"Open Details" to show total email opens. Count every row<br>to show the total number of emails opened. This will match<br>the Email Opens column in the summary report.                                                                                                    |

|   |                    | <ul> <li>This metric can seem irregularly high (e.g., over 100%)<br/>if organizations look at it on a daily or regular basis, as<br/>opposed to holistically over the entire life span of a<br/>campaign. This can happen if users who receive their<br/>mailpiece do not open their email until a later<br/>date/time.</li> </ul>  |
|---|--------------------|----------------------------------------------------------------------------------------------------|
| Н | Click_Through      | The number of click-throughs generated from emails,<br>dashboard, or USPS Mobile <sup>®</sup> app. Filter column<br>"RECORD_TYPE" within the detailed report for "Click<br>Details" to show total clicks. Count every row to show the<br>total number of clicks. This will match the Click_Through<br>column in the summary report. |
| I | Click_Through_Rate | The number of click throughs divided by the number of mailpieces (Col H/D).                                                                                                    |

 A
 B
 C
 D
 E
 F
 G
 H
 I

 BRAND\_DISPLAY\_NAME
 CAMPAIGN\_TITLE
 CAMPAIGN\_CODE
 MAILPIECES
 EMAILS
 EMAIL\_OPEN
 EMAIL\_OPEN\_RATE
 Click-THROUGH\_RATE

 ABC CO
 1.A.1698
 ABC CO JULY 2024
 10096
 5576
 3678
 66.00%
 29
 0.29%

#### Figure 15. Post-Campaign Summary Report

#### 5.3.2. Post-Campaign Detailed Report

| Column |                    | Definition                                                                                                    |
|--------|--------------------|----------------------------------------------------------------------------------------------------|
| Α      | Brand_Display_Name | The name displayed in the "From" field of the campaign<br>(sometimes referred to as Campaign Display Name or Display<br>Name).                                                |
| В      | Mailer_ID          | The six-digit or nine-digit numeric code that was submitted for the campaign.                                                                                                 |
| С      | Campaign_Title     | A mailer-generated title for a campaign.                                                                                                    |
| D      | Campaign_Code      | A mailer-generated unique code for a campaign.                                                                                                    |
| E      | Submitter_CRID     | A Customer Registration Identification (CRID) is a USPS-<br>generated numeric code of up to 15 digits that uniquely<br>identifies a USPS customer at a location.              |
| F      | Start_Date         | The start date of the campaign as specified by the mailer. The campaign start date cannot be set for more than 60 days in the future.                                         |
| G      | End_Date           | The end date of the campaign as specified by the mailer. The cut-off is at 12AM on the end date. Mail processed on the campaign end date will not be included in any reports. |
| Н      | Start_Serial       | If the campaign is based on IMb Serialized (not MID level) – indicates a six- or nine-digit starting Serial Number.                                                           |
| I      | End_Serial         | If the campaign is based on IMb Serialized (not MID level) – indicates a six-digit or nine-digit ending Serial Number.                                                        |
|        |                    |                                                                                                    |

| J | MID_Serial           | The full 15-digit MID and the IMb Serial Number of that specific mailpiece.                                                                                                    |
|---|----------------------|----------------------------------------------------------------------------------------------------|
| Κ | ZIP5                 | The ZIP Code of the subscriber (recipient).                                                                                                    |
| L | Mailpiece_ID         | A unique identifier for each piece. Automatically generated by USPS.                                                                                                    |
| Μ | Delivery_Date        | The date that a mailpiece was processed for delivery. All times show as 5:00 GMT                                                                                                    |
| Ν | Email_ID             | A unique identifier for each mailpiece. Automatically generated by USPS.                                                                                                    |
| 0 | WhenWasEmailSent     | The time stamp of when an email was sent using GMT time zone.                                                                                                    |
| Ρ | WhenWasEmailOpened   | The time stamp of when an email was opened using GMT time zone.                                                                                                    |
| Q | ImagePositionInEmail | The position in which the image was displayed in an email (1 means it was the first image, 2 means it was the second image, etc.)                                                                                                    |
| R | WhenClickedThrough   | The time stamp of when a link from a campaign was clicked using GMT time zone.                                                                                                    |
| S | Source               | <ul> <li>Where the click-through originated. Includes the following:</li> <li>"RIDEALONG_WEBSITE" = click-through originated from the Learn More link on the dashboard</li> <li>"RIDEALONG_WEBSITE_IMAGE" = click-through originated from the campaign image on the dashboard</li> <li>"RIDEALONG_EMAIL" = click-through originated from the Learn More link in the Daily Digest</li> <li>"RIDEALONG_EMAIL_IMAGE" = click-through originated from the campaign image in the Daily Digest</li> <li>"RIDEALONG_REMINDER_WEB" = click-through originated from the Learn More link on the reminder submission webpage</li> <li>"RIDEALONG_REMINDER_WEB_IMAGE" = click-through originated from the Learn More link on the reminder submission webpage</li> <li>"RIDEALONG_REMINDER_WEB_IMAGE" = click-through originated from the ridealong image link on the reminder submission webpage</li> <li>"RIDEALONG_REMINDER" = click-through originated from the Learn More link within the reminder email</li> <li>"RIDEALONG_REMINDER_IMAGE" = click-through originated from the ridealong image link on the reminder submission webpage</li> </ul> |

| T Record_Type | Identifies the type of record being provisioned. Includes the following:                                           |
|---------------|----------------------------------------------------------------------------------------------------|
|               | "Non-Email" = details for pieces that are not sent in emails                                                       |
|               | "Open Details" = details for email opens                                                                           |
|               | "Click Details" = details for click tracks                                                                         |
|               | "Email" = details for emails sent                                                                                  |
|               | <b>'Piece''</b> = details for mailpieces associated to campaigns                                                   |
|               | "Status" = details for campaign status updates                                                                     |
|               | ">10pcs" = a piece that was not included in an email due to the user already having 10 images in their daily email |

| 1 | K<br>ZIP5 | L<br>MAILPIECE_ID DE | M            | N<br>IAIL_ID V | O<br>WHENWASEMAILSENT | P<br>WHENWASEMAILOPENED |                  | IL WHENCL | R            | SOURCE     | T<br>RECORD_TYPE |
|---|-----------|----------------------|--------------|----------------|-----------------------|-------------------------|------------------|-----------|--------------|------------|------------------|
| 1 | K         | L                    | M            | N              | 0                     | P                       | Q                |           | R            | S          | Т                |
|   |           |                      |              |                |                       |                         |                  |           |              |            |                  |
| 2 | ABC       | Company              | 333333       | ABC July 2     | 2018 ABC07103         | .8                      | 00:00.0          | 00:00.0   | 793928567    | 794204535  | 3.33E+1          |
| 1 | BRAN      | DISPLAY_NA           | 1E MAILER_ID | CAMPAIG        | N_CODE CAMPAIG        | N_TITLE SUBMITTER       | _CRID START_DATE | END_DATE  | START_SERIAL | END_SERIAL | MID_SERIA        |
|   |           | A                    | B            | C              | 1                     | D E                     | F                | G         | Н            | 1          | J                |

Figure 16. Post-Campaign Detail Report (shown as two separate images due to file width, without formatting)

For additional information on campaign report access and other campaign related information, visit the <u>Informed Delivery for Business Mailers</u> website. Our full listing of known report issues/defects is in Informed Delivery<sup>®</sup> Mail Tracking and Reporting (IV<sup>®</sup>-MTR).

To expand on capabilities offered by the Mailer Campaign Portal (MCP), Informed Delivery integrated with IV-MTR. The feature offers the following:

- Near real-time data, provided as soon as its available (recurring data feed)
- Two options for receiving data: one-time queries or data feeds
- Data access delegation is available at the MID or CRID level

Please note that Informed Delivery Post-Campaign (IDPC) is pass-through and not generated by IV-MTR.

To find additional resources and information:

- <u>Appendix G</u>: Data Dictionary for IV-MTR IDPC Reporting
- <u>PostalPro™ IV-MTR</u> site
- IV User Guide: Provisioning IDPC Data in IV-MTR

For general questions on IV-MTR, please contact the Informed Delivery helpdesk. For questions on the IV-MTR application, please go the IV Solutions Center at 1-800-238-3150 (Option 2) or InformedVisibility@usps.gov.

## Appendices

## Appendix A. Interactive Campaign Checklist

Follow these steps to create an Informed Delivery interactive campaign:

| <ol> <li>Choose your campaign submission method:         <ul> <li>Mailer Campaign Portal – Available via <u>Business Customer Gateway</u> (BCG) under "Additional Services" tab.</li> <li>PostalOne!<sup>®</sup> – Contact the PostalOne! team at USPSInformedDeliveryeDoc@usps.gov to get started.</li> </ul> </li> </ol>                                                                                                    |
|----------------------------------------------------------------------------------------------------|
| <ul> <li>2. Determine campaign level and mailing list breakdown (Section 4.1): <ul> <li>Apply a single Informed Delivery campaign to all mailpieces/customers.</li> <li>Apply different campaign treatments to different customers in the same or different mailings.</li> <li>At this time, also assign a Campaign Title and Campaign Code to the interactive campaign and define the mailpiece shape: letter, card, or flat.</li> </ul> </li> </ul>                                                                                                    |
| <ul> <li>3. Determine MID on Piece and, if relevant, the IMb<sup>®</sup> Serial Number Range (Section4.1):         <ul> <li>MID can belong to the mail owner, ad agency, printer, or other Mail Service Provider (MSP).</li> <li>Existing MIDs can be used; full service IMb is required.</li> <li>MID must be printed in the IMb on the mailpieces.</li> </ul> </li> <li>Gather Start and End IMb Serial Number Ranges – if doing IMb Serialized campaigns, a unique and sequential range is required for each campaign or treatment.</li> </ul>                                                  |
| <ul> <li>4. Develop supplemental content (Section 4.2):</li> <li>Design creative for your Ride-along Image (required).</li> <li>Determine your target URL (required).</li> <li>Decide if you want to keep the grayscale mail processing image or use a color.<br/>Representative Image (optional for letters/postcards)</li> </ul>                                                                                                    |
| <ul> <li>5. Determine campaign timeline:</li> <li>USPS suggests a Start Date of 2-3 days prior to your first expected in-home date.</li> <li>USPS suggests an End Date 2-3 days after your last expected in-home date.</li> </ul>                                                                                                    |
| <ul> <li>6. Submit campaign:</li> <li>Mailer Campaign Portal – Enter your campaign details and supplemental content.</li> <li>PostalOne! – Submit campaign(s) using Mail.dat or Mail.xml.</li> </ul>                                                                                                    |
| <ul> <li>7. Analyze results (Section 5): <ul> <li>Download Post-Campaign Analyses directly in the Portal.</li> <li>Summary Report – Download information regarding the number of physical mailpieces, number/percentage of emails opened, and number/percentage of click-throughs.</li> <li>Detailed Report – Download detailed information, such as the time stamp of when a user opened an email.</li> <li>Retrieve mail tracking data as a one-time query or recurring data feed using Informed Visibility<sup>®</sup> Mail Tracking and Reporting (IV<sup>®</sup>-MTR).</li> </ul> </li> </ul> |

#### Appendix B. Mailer ID (MID) and Intelligent Mail<sup>®</sup> Barcode (IMb<sup>®</sup>) Information

The IMb on the mailpiece, and the contents within it, are the key to getting mailpiece images to users and activating Informed Delivery interactive campaigns.

- The IMb is comprised of five fields: Barcode ID, Service Type ID (STID), MID, Serial Number, and Delivery Point ZIP Code. These fields provide intelligence such as mail class, service requested, mailer identification, and unique Serial Number tracking.
  - For the purposes of Informed Delivery, we only use the last 3 fields of the IMb (not the BI or the STID).
- Grayscale scanned images are linked to Informed Delivery users based on the Delivery Point Code (DPC) field within the IMb. This is the nine-digit ZIP Code plus a two-digit Delivery Point Code value.
- Only consumers/mail recipients that reside in dwellings that have a unique 11digit Delivery Point Code can participate in Informed Delivery; this also applies to multi- unit dwellings.
- Campaign images and URLs (supplemental content) are linked to each individual mailpiece processed based on the MID in the Intelligent Mail Barcode (IMb) on the actual mailpiece.
  - A MID provided in electronic postage statement documentation (*PostalOne*! eDoc) has no impact on the Informed Delivery campaign. See Appendix D.
     *PostalOne*! Specifications for *PostalOne*! programming and submission information.

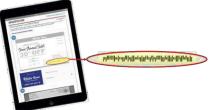

Figure 17. Illustration of IMb contents on individual mailpiece

#### Chart that shows

| Туре            | Field                             | Field Length<br>(Digit) | Comments                                                                         |
|-----------------|-----------------------------------|-------------------------|----------------------------------------------------------------------------------|
|                 | Barcode Identifier (BI)           | 2                       | Identifies source as Postal or Mailer as<br>well as applicable presort level     |
| Tracking        | Service Type Identifier<br>(STID) | 3                       | Identifies services requested on<br>mailpiece                                    |
| Code            | Mailer ID (MID)                   | 6 or 9                  | Assigned by the Postal Service to<br>identify business entity or customer        |
|                 | Serial Number                     | 9 or 6                  | 9 (when used with a 6 digit Mailer ID)<br>6 (when used with a 9 digit Mailer ID) |
| Routing<br>Code | Delivery Point ZIP<br>Code        | none, 5, 9, or 11       | Used to route the mail to its final<br>delivery point                            |

#### Appendix C. The Mailing Lifecycle

There are generally many different people involved in the daily mailing operations of sending invoices and insurance documents, staying in touch with customers, or creating and conducting a Direct Mail campaign. Input on decisions related to campaigns can come from key stakeholders throughout the company, such as Finance, IT, Marketing, Data Analytics, Legal, Accounting, etc.

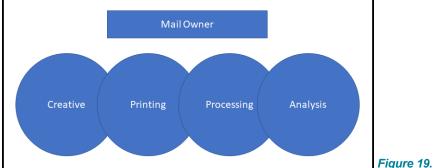

Additionally, there are many companies that provide support for day-to-day mailing operations or Direct Mail marketing campaigns. Mail Service Providers (MSPs) support mail owners with mail printing, addressing, barcoding, sorting, distribution, and/or commingling. Ad Agencies support mail owners with media decisions, campaign creative, mailpiece design, and more.

Organizations should involve key stakeholders and support teams in the development cycle of an Informed Delivery interactive campaign too.

Since the MID or, more commonly, the MID + IMb Serial Number on the mailpiece is key to activating a campaign, the person responsible for this data element is critical to campaign success. Properly segregating your mailing list prior to assigning the IMb or placing it on the mailpieces is key.

**Example:** A company is mailing to 15,000 customers. This company uses a single six-digit MID. The company wants to determine, between three different mailpieces, which mailpiece receives the best response rate. The company creates a unique vanity URLs for each of the three mailpieces to track visits and determine which mailpiece drove the most engagement.

To apply a different Informed Delivery campaign to each mailpiece type (or groups of customers), the company needs to ensure that their mailing list is broken out into three separate/unique lists (IMb Serial Numbers). By doing so, the company can apply three unique Informed Delivery campaigns, each with its own supplemental content (Ride-along and/or Representative Image, and URL). The company should check to ensure that the Serial Number printed on the mailpiece corresponds to the appropriate Informed Delivery campaign.

| Mailpiece<br>Treatment | Number of<br>Customers | URLs               | IMb Serial Start | IMb Serial End |
|------------------------|------------------------|--------------------|------------------|----------------|
| 1                      | 5000                   | http://abcco/blue  | 00000001         | 000005000      |
| 2                      | 5000                   | http://abcco/green | 000005001        | 000010000      |
| 3                      | 5000                   | http://abcco/red   | 000010001        | 000015000      |

Figure 20. Illustration of mailing list breakdown for Informed Delivery campaign use

#### Appendix D. PostalOne! Specifications

Mailers using the *PostalOne!* Mail.dat or Mail.xml file formats are able to submit Informed Delivery interactive campaign information electronically.

• The Informed Delivery Mail.dat or Mail.xml files are sent as part of a larger Mail.dat or Mail.xml job that contains presort and postage statement information; other presort and postage supporting files are also submitted along with the Informed Delivery files.

Documents regarding the specific programming requirements and processes for *PostalOne!* campaign submissions are provided as links on the <u>Informed Delivery for Business Mailers</u> website. An overview of the required *PostalOne!* onboarding can be found below.

#### PostalOne! Onboarding & Contact Information

All mailers that wish to conduct/submit campaigns using *PostalOne!* are required to work with the *PostalOne!* Customer Acceptance Testing (CAT) office for Informed Delivery interactive campaigns. This *PostalOne!* team can be reached directly by emailing <u>USPSInformedDeliveryeDoc@usps.gov</u>

#### PostalOne! Onboarding Check List

Follow the steps outlined below to set up your Customer Acceptance Testing (CAT) <u>Business</u> <u>Customer Gateway</u> (BCG) account and conduct an Informed Delivery campaign using *PostalOne!*:

- Email the Informed Delivery eDoc team at <u>USPSInformedDeliveryeDoc@usps.gov</u> stating initial intent to start testing Informed Delivery Campaigns using *PostalOne!*. Please provide the following information:
- Point of contact name
- Phone number
- Coordinate with USPS to determine if the mailer submitting the campaign has participated in *PostalOne!* Customer Acceptance Testing (CAT) in the past.
- If the organization has participated in *PostalOne!* CAT, please acquire the *PostalOne!*CAT credentials below. These credentials will allow the organization to create a Mail.dat eDoc job for an Informed Delivery campaign.
  - $\circ$  Username
  - o Password
  - Customer Registration ID (CRID)
  - Mailer ID (MID)
  - o Permit account number
  - ZIP Code<sup>™</sup> related to the Permit

#### Set Up Your PostalOne! CAT Account with Permit

- 1. Visit the <u>USPS BCG CAT</u> environment.
- 2. Create a BCG account:
  - a. Click on "Sign Up for the BCG"
  - b. Enter your business email address
  - c. Validate your business email address
  - d. Provide company name and address
  - e. Provide your contact information and click "Verify Account"
  - f. Once your account has been verified, create a username and password and answer the security questions

- i. A BCG Business Account will be granted upon completion of these fields. The user will be automatically assigned a mailer CRID and MID. Those credentials appear on-screen within the application and will be sent to the registered email address on file.
- 3. Email the Informed Delivery eDoc team the following information:
  - a. CRID
  - b. MID
  - c. Company name, address, and point of contact
- 4. Request that a Permit Imprint Postage Payment Account be created and activated.
  - a. **Note:** The Permit should be funded with a large test balance amount so that Mail.dat jobs with postage and campaign data can be submitted.
- 5. Once the CAT BCG account has been created, the CAT office will link the newly created Permit to the mailer test CRID.
- 6. The CRID, MID, and Permit Account Number information can now be used to prepare and submit Mail.dat jobs with Informed Delivery campaigns to *PostalOne!* CAT.
- 7. The *PostalOne!* CAT Mail.dat client can be downloaded from the *PostalOne!* <u>BCG CAT</u> <u>page</u> after logging in.
- 8. The Informed Delivery eDoc team will validate the eDocs data and provide feedback if data needs to be corrected to be eligible for production environment.

Any questions or information related to *PostalOne!* or the process outlined above can be sent to the Informed Delivery eDoc team.

All general campaign questions related to supplemental content specifications, reporting, etc., must be directed to the <u>USPSInformedDeliveryCampaigns@usps.gov</u> email.

#### Appendix E. Formatting Pre-Campaign Analysis File

To run a Pre-Campaign Analysis, the following file formatting requirements must be met or the file upload will fail:

- The column header must read ZIP11.
- Each entry must be an 11-Digit Delivery Point ZIP Code. Any entry that is not an 11-Digit Delivery Point ZIP Code should be deleted.
- Include leading zeroes.
- Remove duplicate codes.
- Save as a Comma Separated Values (.csv) file (using lowercase .csv).
- Break files into 102,400 KB (or 100MB) or less.

The following steps will provide guidance on how to format your Pre-campaign analysis file correctly, including how to:

- Extract the 11-digit Delivery Point Codes (DPC) from IMb's, and;
- Confirm that every entry contains only 11-digit DPCs.

11-digit DPCs are a key part of the Intelligent Mail Barcode (IMb). There are five fields in the IMb— the DPC is in the last/fifth field (see **Appendix B. Mailer ID (MID) and Intelligent Mail**® Barcode (IMb<sup>®</sup>) Information). The easiest way to identify DPCs is from a recent mailing that was conducted. The printer/vendor should have access to this data. Keep in mind that most customer databases do not store DPCs.

#### 1. Extract DPCs out of an IMb to prepare the Pre-Campaign Analysis file.

**1.1.** Open the IMb file in Notepad to ensure you have only IMb's in the file, and save it to your computer.

|   | I-Sample IMb Listing July 2018.txt - Notepad                                                                                                    |                                                                    | ×                                            |
|---|----------------------------------------------------------------------------------------------------|--------------------------------------------------------------------|----------------------------------------------|
|   | File Edit Format View Help                                                                                                    |                                                                    |                                              |
| 1 | b02199999801020083775832768220082119999990102080567758324211400271999999010200637755857208102719999901020083775818955100027199999901020083775818708130027199999010200837758187081300271999990102008377581870813002719999901020083775818708300271999990102008377581870830027199999010200837758187083002719999901020083775851870830027199999010200837758518708300271999990102001275558708002719999901020012755587080027199999010200127555202814002719999901020012775585708002719999901020012775558708002719999901020012775558708002719999901020012775558708002719999901020012775558708002719999901020012775558708002719999901020012775558708002719999901020012775558708002719999901020012775558708002719999901020012775558708002719999901020012775558708002719999901020012775558708002719999901020012775587080027199999010200127755870800271999990102001277558708002719999901020012775587080027199999010200127755870800271999990102001277558708002719999901020012775587080027199999010200127755870800271999990102001277558708002719999901020012775577808027199999901020012775578080027199999010200127755781080271999999010200157746557808002719999901020012774657808000271999990102001277465780800027199999010200127755874657808000271999990102001277465780800271999990102001277465780800271999990102001277465788000071999990102001277465788000071999990102001277465788000071999990102001277465788000071999990102001277465788000071999990102001277467878000071999990102001277467786000719999901020012774678788000071999990102001277467878800007199999010200127746787880000719999901020012774678788000071999990102001277467878800007199999010200127744711402700000271999990102001277447114028000027199999010200237744716800007199999010200257744111018000271999990102002577441444000719999901020025774414440007199999010200257744144400071999990102002577441444000719999901020025774414440007199999010200257744144400071999990102002577441444000719999901020025774414440007199999010200257744414400071999990102002577444144000719999901020025774444440007199999010200257744444400071999990102002577444444000719999901020025774444 | 199999<br>199999<br>199999<br>199999<br>199999<br>199999<br>199999 | 90<br>90<br>90<br>90<br>90<br>90<br>90<br>90 |

**1.2.** Open a new instance of Microsoft Excel and import the Text file by following the steps below.

1.2.1 Open the Data tab, and then select "From Text" in the "Get External Data" section. Note: If you are working in Excel 2016 in O365 or later, the Text Import Wizard (below) may no longer be enabled. To enable it, navigate to File > Options > Data and select "From Text (Legacy)" under the "Show legacy data import wizards" section.

| FILE | -    | - 🗟 - 🌡 -<br>Ome inse      |                 | PAGE LAYOUT             | FC               | RMULAS DA  | TA | REVIEW             | VIE    | W                            |                    |               |                      |                      | E | Book1 - Ex          | cel           |            |         |          |                                 |
|------|------|----------------------------|-----------------|-------------------------|------------------|------------|----|--------------------|--------|------------------------------|--------------------|---------------|----------------------|----------------------|---|---------------------|---------------|------------|---------|----------|---------------------------------|
| rom  | From | -                          | )ther<br>es * ( | Existing<br>Connections | Refresh<br>All * | Connection |    | Z A<br>Z Z<br>Sort | Filter | Clear<br>Reapply<br>Advanced | Text to<br>Columns | Flash<br>Fill | Remove<br>Duplicates | Data<br>Validation ~ |   | What-If<br>Analysis | Relationships | →<br>Group | Ungroup | Subtotal | *클 Show Detai<br>"클 Hide Detail |
| 41   |      | Get Data Fr<br>Import data |                 |                         | 1                |            |    |                    |        |                              |                    |               |                      |                      |   |                     |               |            |         |          |                                 |
|      | A    | В                          | C               | ) D                     |                  | E          | F  | G                  |        | Н                            | 1                  | J             | К                    | L                    |   | 4                   | N             | 0          | Ρ       | 1.1      | Q R                             |
|      |      | -                          |                 |                         |                  |            |    |                    |        |                              |                    |               |                      |                      |   |                     |               |            |         |          |                                 |

1.2.2 Select the file that contains your IMb's and click "Import." The Text Import Wizard will appear.

|   | Text Import Wizard - Step 1 of 3                                                          | ? | × |
|---|-------------------------------------------------------------------------------------------|---|---|
|   | The Text Wizard has determined that your data is Delimited.                               |   |   |
|   | If this is correct, choose Next, or choose the data type that best describes your data.   |   |   |
|   | Original data type                                                                        |   |   |
| 1 | Choose the file type that best describes your data:                                       |   |   |
|   | Delimited - Characters such as commas or tabs separate each field.                        |   |   |
|   | $\bigcirc$ Fixed width $$ - Fields are aligned in columns with spaces between each field. |   |   |
|   |                                                                                           |   |   |

1.2.3. Using your mouse, click to the right of the first two characters of the numbers showing in the "Data preview" section. **This will insert an arrow as shown below.** Repeat this step four more times to insert these arrows in between each of the five IMb sections. Select "Next." Important Note: Your MID could be six or nine digits in length—and your IMb Serial Number is also six or nine digits long. It is imperative that you know the MID used before you complete this step.

| Convert Text to Colu                                                                         | mns Wizard - Step 2 of 3                                                                                   |           |    | ?           |
|----------------------------------------------------------------------------------------------|----------------------------------------------------------------------------------------------------|-----------|----|-------------|
| This screen lets you s                                                                       | et field widths (column bre                                                                                | eaks).    |    |             |
| Lines with arrows sig                                                                        | nify a column break.                                                                                       |           |    |             |
| To CREATE a brea                                                                             | k line, click at the desired p                                                                             | oosition. |    |             |
| To DELETE a brea                                                                             | k line, double click on the l                                                                              | ine.      |    |             |
| To MOVE a break                                                                              | line, click and drag it.                                                                                   |           |    |             |
|                                                                                              | ^                                                                                                    |           |    |             |
| M                                                                                            | >                                                                                                    |           |    |             |
| Data preview                                                                                 |                                                                                                    |           |    |             |
| Data preview                                                                                 | 20 30                                                                                                    | . 40      | 50 | 60          |
|                                                                                              | ·····T····T···                                                                                             |           | 50 | .60         |
|                                                                                              | 20903577583270502                                                                                          | 40        | 50 | 60          |
| 10<br>00271999999010<br>00271999999010                                                       | ·····T····T···                                                                                             |           | 50 | <u>60</u>   |
| 10<br>00271999999010<br>00271999999010<br>00271999999010<br>00271999999010<br>00271999999010 | 120903577583270502<br>120903677583242214<br>120903677583242214<br>120903777583232903<br>120903877581893610 |           |    | 60          |
| 10<br>00271999999010<br>00271999999010<br>00271999999010<br>00271999999010<br>00271999999010 | 120903577583270502<br>120903677583242214<br>120903777583232903                                             |           | 50 | <u>60</u>   |
| 10<br>00271999999010<br>00271999999010<br>00271999999010<br>00271999999010<br>00271999999010 | 120903577583270502<br>120903677583242214<br>120903677583242214<br>120903777583232903<br>120903877581893610 |           | 50 | <u>. 60</u> |
| 10<br>00271999999010<br>00271999999010<br>00271999999010<br>00271999999010<br>00271999999010 | 120903577583270502<br>120903677583242214<br>120903677583242214<br>120903777583232903<br>120903877581893610 |           | 50 | _60<br>     |

1.2.4. Select "Text" under Column data format. Then, select "Finish."

| This screen lets you select each co                                                                      | lumn and set the Data Format.                                                                                  |               |
|----------------------------------------------------------------------------------------------------|----------------------------------------------------------------------------------------------------|---------------|
| Column data format<br><u>G</u> eneral<br><u>D</u> ate: <u>MDY</u><br><u>D</u> o not import column (skip) | 'General' converts numeric values to number<br>to dates, and all remaining values to text.<br><u>A</u> dvanced | s, date value |
|                                                                                                    |                                                                                                    |               |
| D <u>e</u> stination: \$A\$1<br>Data <u>p</u> review                                                     |                                                                                                    | 1             |
|                                                                                                    | 33270502<br>33242214<br>33232903<br>31893610                                                                   |               |

1.2.5. An Import Data window will appear. Select "Existing Worksheet" to indicate how you want to view this data in your workbook (default option).

| Import Data          |                      |             | ? ×         |
|----------------------|----------------------|-------------|-------------|
| Select how you war   | nt to view this      | data in you | r workbook. |
| 🌐 💿 Table            |                      |             |             |
| 🚺 🕕 PivotTak         | ole Report           |             |             |
| 📑 🔵 PivotCh          | art                  |             |             |
| 📄 🔿 Only Cr          | eate Connecti        | on          |             |
| Where do you want    | t to put the da      | ta?         |             |
| Existing worl        | ksheet:              |             |             |
| =SAS1                |                      | 1           |             |
| O <u>N</u> ew worksh | eet                  |             |             |
| Add this data to     | the Data <u>M</u> od | lel         |             |
|                      |                      |             |             |
| Properties           | 0                    | K           | Cancel      |

1.2.6. Content will be imported into Excel into five columns. The fifth column (Column E) contains the 11-digit DPC.

|    | Α  | В   | С      | D        | E           |
|----|----|-----|--------|----------|-------------|
| 1  | 00 | 271 | 999999 | 10209035 | 77583270502 |
| 2  | 00 | 271 | 999999 | 10209036 | 77583242214 |
| 3  | 00 | 271 | 999999 | 10209037 | 77583232903 |
| 4  | 00 | 271 | 999999 | 10209038 | 77581893610 |
| 5  | 00 | 271 | 999999 | 10209039 | 77581798913 |
| 6  | 00 | 271 | 999999 | 10209040 | 77581797626 |
| 7  | 00 | 271 | 999999 | 10209041 | 77581261002 |
| 8  | 00 | 271 | 999999 | 10209042 | 77547351407 |
| 9  | 00 | 271 | 999999 | 10209043 | 77547251510 |
| 10 | 00 | 271 | 999999 | 10209044 | 77547242630 |

1.3 Delete columns A through D. Keep column E

## 2. Verify if the .CSV File is properly formatted for submission in the Mailer Campaign Portal.

- **2.1.** Open a new Excel file.
- **2.2.** Open the Data tab, then select "From Text" in the "Get External Data" section.

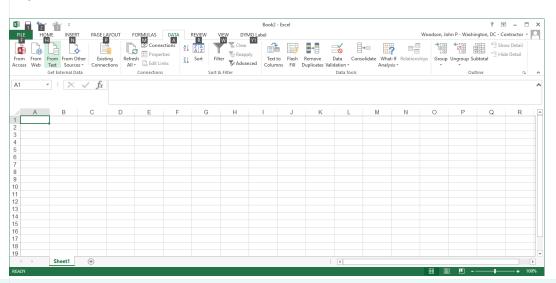

**2.3.** Select the file that contains your 11-digit Delivery Point Barcodes from your IMb's; select "Import."

| Text Import Wizard - Step 1 of 3       ? ×         The Text Wizard has determined that your data is Delimited.       If this is correct, choose Next, or choose the data type that best describes your data.         Original data type       Choose the file type that best describes your data:            • Delimited         • Characters such as commas or tabs separate each field.            • Fixed width         • Fields are aligned in columns with spaces between each field.            • Start import at row:         1         • File grigin:         437; OEM United States         • Preview of file C,\Users\jwoodson\Documents\Pre-campaign File.txt.         1         / fe189399995         // 260782834651         // 3737666497         // 352079155962         // 352079155962         // 35207915962         // 35207915962         // 35207915962         // 35207915962         // 35207915962         // 35207915962         // 35207915962         // 35207915962         // 35207915962         // 35207915962         // 35207915962         // 35207915962         // 35207915962         // 35207915962         // 35207915962         // 35207915962         // 35207915962         // 35207915962         // 35207915962         // 35207915962         // 35207915962         // 35207915962         // 35207915962         // 35207915962         // 35207915962         // 35207915962         // 35207915962         // 35207915962         // 35207915962         // 35207915962         // 35207915962         // 35207915962         // 35207915962         // 35207915962         // 35207915962         // 35207915962         // 35207915962         // 35207915962         // 35207915962         // 35207915962         // 35207915962         // 35207915962         // 35207915962         // 35207915962         // 35207915962         // 35207915962                   |
|----------------------------------------------------------------------------------------------------|
| if this is correct, choose Next, or choose the data type that best describes your data.   Original data type   Choose the file type that best describes your data:   ● Delimited   • Characters such as commas or tabs separate each field.   • Fixed width - Fields are aligned in columns with spaces between each field.   Start import at row:   1   ● File origin:   437: OEM United States   Preview of file C-\Users\users\users |
| Original data type<br>Choose the file type that best describes your data:<br>© Delimited<br>Characters such as commas or tabs separate each field.<br>Fixed width - Fields are aligned in columns with spaces between each field.<br>Start import at row:<br>My data has headers.<br>Preview of file C_USers\jwoodson\Documents\Pre-campaign File.txt.<br>146193399995<br>280782834651<br>3195675225115<br>3195675225115                                                                                                    |
| Choose the file type that best describes your data:                                                                                                    |
| Preview of file C/Users/jwoodson/Documents/Pre-campaign File.txt.                                                                                                    |
| • Fixed width       • Fields are aligned in columns with spaces between each field.         Start import at row:       1       • File grigin:       437 : OEM United States         My data has headers.       •         Preview of file CAUSers\woodson\Documents\Pre-campaign File.txt.       •         14/e193399995       •         28/o752252115       •                                                                                                    |
| Start Import at row: 1 File grigin: 437; OEM United States   My data has headers.  Preview of file C\Users\jwoodson\Documents\Pre-campaign File.txt.  1 ke189399995 280782834651 395675225115 44373766497                                                                                                    |
| My data has headers.         Preview of file C₁Users\jwoodson\Documents\Pre-campaign File.txt.         1↓€189399995         280782834651         3395675225115         4↓8373766497                                                                                                    |
| My data has headers.         Preview of file C₁Users\jwoodson\Documents\Pre-campaign File.txt.         1↓€189399995         280782834651         3395675225115         4↓8373766497                                                                                                    |
| Preview of file C.\Users\jwoodson\Documents\Pre-campaign File.txt.  1 ke1s9399995 28078284651 395675225115 4453737664957                                                                                                    |
| 280782834651<br>395675225115<br>4/\$3737668497                                                                                                    |
| 2.520/9153562<br>6.68405609799                                                                                                    |
| B_Be3405609799<br>7/23935763777 ✓ ✓                                                                                                    |
| C 3                                                                                                    |
| Cancel < Back. Next > Einish                                                                                                    |
| Leave the delimiters as is ("Tab"). Click "Next."                                                                                                    |

| 2.5. | Select "Text."                                 |
|------|------------------------------------------------|
| 2.6. | The data will import into your Excel document. |

**2.7.** Insert "ZIP11" as a header to cell A1 without quotation marks. This is a required column header.

| krit  | 2.6                | 10.0   |                                  |                         |              |                                        |      |        |                                                     |          |                     | Book'                        | - Excel            |        |                      |            |                             |   |                      |   |       |            | Ш —         | a        | ×     |
|-------|--------------------|--------|----------------------------------|-------------------------|--------------|----------------------------------------|------|--------|-----------------------------------------------------|----------|---------------------|------------------------------|--------------------|--------|----------------------|------------|-----------------------------|---|----------------------|---|-------|------------|-------------|----------|-------|
| File  | Но                 | ome    | Insert                           | Page Layo               | ut Ec        | ormulas                                | Data | Review | View                                                | Deloitte | Tools               | ACROBAT                      | STAR               | Wizard | Q Tell n             | ne what yo | ou want to do.              |   |                      |   | Wool  | lson, John | US - Arling | ton) 우 s | ihare |
| From  | From Fr<br>Web T   | fext S | am Other<br>ources ~<br>nal Data | Existing<br>Connections | New<br>Query | From Table<br>Recent Sort<br>Stansform | 0    | 11- a  | Connections<br>Properties<br>Edit Links<br>rections | A. Son   | Filter<br>Sort & Fi | Clear<br>Reapply<br>Advanced | Text to<br>Columns |        | Remove<br>Duplicates |            | E+⊐<br>Consolidate<br>Tools |   | Manage<br>Data Model |   | Sheet | Group Ur   | ngroup Subt |          | ~     |
| C11   |                    | - 4    | ×                                | √ fx                    |              |                                        |      |        |                                                     |          |                     |                              |                    |        |                      |            |                             |   |                      |   |       |            |             |          | ^     |
| 4     | A                  |        | В                                | c                       | D            | E                                      | F    |        | G                                                   | н        | ţ                   | J                            | к                  |        | L                    | м          | N                           | 0 | Р                    | Q | 1 8   | R          | s           | т        | *     |
|       | 5189399<br>0782834 |        |                                  |                         |              |                                        |      |        |                                                     |          |                     |                              |                    |        |                      |            |                             |   |                      |   |       |            |             |          |       |
|       | 5675225            |        |                                  |                         |              |                                        |      |        |                                                     |          |                     |                              |                    |        |                      |            |                             |   |                      |   |       |            |             |          |       |
| 4 63  | 3737668            | 497    |                                  |                         |              |                                        |      |        |                                                     |          |                     |                              |                    |        |                      |            |                             |   |                      |   |       |            |             |          |       |
| 5 53  | 2079155            | 962    |                                  |                         |              |                                        |      |        |                                                     |          |                     |                              |                    |        |                      |            |                             |   |                      |   |       |            |             |          |       |
|       | 8405609            |        |                                  |                         |              |                                        |      |        |                                                     |          |                     |                              |                    |        |                      |            |                             |   |                      |   |       |            |             |          |       |
|       | 3935763            |        |                                  |                         |              |                                        |      |        |                                                     |          |                     |                              |                    |        |                      |            |                             |   |                      |   |       |            |             |          |       |
|       | 7676598            |        |                                  |                         |              |                                        |      |        |                                                     |          |                     |                              |                    |        |                      |            |                             |   |                      |   |       |            |             |          |       |
|       | 8383835            |        |                                  |                         |              |                                        |      |        |                                                     |          |                     |                              |                    |        |                      |            |                             |   |                      |   |       |            |             |          |       |
|       | 6522521            | .256   |                                  | -                       |              |                                        |      |        |                                                     |          |                     |                              |                    |        |                      |            |                             |   |                      |   |       |            |             |          |       |
| 11 23 |                    |        |                                  |                         |              |                                        |      |        |                                                     |          |                     |                              |                    |        |                      |            |                             |   |                      |   |       |            |             |          |       |
| 13 20 |                    |        |                                  |                         |              |                                        |      |        |                                                     |          |                     |                              |                    |        |                      |            |                             |   |                      |   |       |            |             |          |       |
|       | 0052586            | 22     |                                  |                         |              |                                        |      |        |                                                     |          |                     |                              |                    |        |                      |            |                             |   |                      |   |       |            |             |          |       |
| 15    | 0052300            |        |                                  |                         |              |                                        |      |        |                                                     |          |                     |                              |                    |        |                      |            |                             |   |                      |   |       |            |             |          |       |
| 16    |                    |        |                                  |                         |              |                                        |      |        |                                                     |          |                     |                              |                    |        |                      |            |                             |   |                      |   |       |            |             |          |       |

**2.8.** Label column B "Length" and enter the following formula into cell B2: =len(A2).

| -   | 2.6.         |                         |                         |                   |                                                      |                              |                                                  |                            |                                             | Book1                        | - Excel                       |                     |                              |                      |               |   |           |                      | 12                      | - 11       |     |
|-----|--------------|-------------------------|-------------------------|-------------------|------------------------------------------------------|------------------------------|--------------------------------------------------|----------------------------|---------------------------------------------|------------------------------|-------------------------------|---------------------|------------------------------|----------------------|---------------|---|-----------|----------------------|-------------------------|------------|-----|
| Fi  | ile Home     | Insert                  | Page Layo               |                   |                                                      | Review                       |                                                  |                            |                                             | ROBAT                        | STARWizard                    |                     |                              |                      |               |   |           | Woodson              | John (US - Ar           | lington) 🙎 | Sha |
| Ton | iss Web Text | From Other<br>Sources - | Existing<br>Connections | New Cuery - Const | how Queries<br>rom Table<br>ecent Source<br>ransform | Refresh<br>All - DE<br>Conne | Connections<br>Properties<br>dit Links<br>ctions | 2. <u>(12</u> )<br>3. Sort | Filter To R<br>Filter To R<br>Sort & Filter | ilear<br>Reapply<br>Advanced | Text to Flash<br>Columns Fill | Remove<br>Duplicate | Data<br>S Validation<br>Data | Consolidate<br>Tools | Relationships |   | What-If F | orecast Gro<br>Sheet | up Ungroup S<br>Outline |            |     |
| 12  |              | ×                       | ✓ fx                    | =len(A2)          |                                                      |                              |                                                  |                            |                                             |                              |                               |                     |                              |                      |               |   |           |                      |                         |            |     |
| zi  | А            | В                       | с                       | D                 | E                                                    | F                            | G                                                | н                          | I.                                          | J.                           | К                             | L                   | M                            | N                    | 0             | Р | Q         | R                    | S                       | т          |     |
|     | ZIP11        | Length                  |                         |                   |                                                      |                              |                                                  |                            |                                             |                              |                               |                     |                              |                      |               |   |           |                      |                         |            |     |
|     | 46189399995  | =len(A2)                |                         |                   |                                                      |                              |                                                  |                            |                                             |                              |                               |                     |                              |                      |               |   |           |                      |                         |            |     |
|     | 80782834651  |                         |                         |                   |                                                      |                              |                                                  |                            |                                             |                              |                               |                     |                              |                      |               |   |           |                      |                         |            |     |
|     | 95675225115  |                         |                         |                   |                                                      |                              |                                                  |                            |                                             |                              |                               |                     |                              |                      |               |   |           |                      |                         |            |     |
|     | 63737668497  |                         |                         |                   |                                                      |                              |                                                  |                            |                                             |                              |                               |                     |                              |                      |               |   |           |                      |                         |            |     |
|     | 52079155962  |                         |                         |                   |                                                      |                              |                                                  |                            |                                             |                              |                               |                     |                              |                      |               |   |           |                      |                         |            |     |
|     | 68405609799  |                         |                         |                   |                                                      |                              |                                                  |                            |                                             |                              |                               |                     |                              |                      |               |   |           |                      |                         |            |     |
|     | 23935763777  |                         |                         |                   |                                                      |                              |                                                  |                            |                                             |                              |                               |                     |                              |                      |               |   |           |                      |                         |            |     |
|     | 37676598953  |                         |                         |                   |                                                      |                              |                                                  |                            |                                             |                              |                               |                     |                              |                      |               |   |           |                      |                         |            |     |
|     | 28383835265  |                         |                         |                   |                                                      |                              |                                                  |                            |                                             |                              |                               |                     |                              |                      |               |   |           |                      |                         |            |     |
|     | 56522521256  |                         |                         |                   |                                                      |                              |                                                  |                            |                                             |                              |                               |                     |                              |                      |               |   |           |                      |                         |            |     |
|     | 22101        |                         |                         |                   |                                                      |                              |                                                  |                            |                                             |                              |                               |                     |                              |                      |               |   |           |                      |                         |            |     |
|     | 27244        |                         |                         |                   |                                                      |                              |                                                  |                            |                                             |                              |                               |                     |                              |                      |               |   |           |                      |                         |            |     |
|     | 20007        |                         |                         |                   |                                                      |                              |                                                  |                            |                                             |                              |                               |                     |                              |                      |               |   |           |                      |                         |            |     |
|     | 1005258622   |                         |                         |                   |                                                      |                              |                                                  |                            |                                             |                              |                               |                     |                              |                      |               |   |           |                      |                         |            |     |
| 6   |              |                         |                         |                   |                                                      |                              |                                                  |                            |                                             |                              |                               |                     |                              |                      |               |   |           |                      |                         |            |     |
| 7   |              |                         |                         |                   |                                                      |                              |                                                  |                            |                                             |                              |                               |                     |                              |                      |               |   |           |                      |                         |            |     |

**2.9.** Copy the formula to each row by re-selecting B2 and double-clicking the green square at the bottom right of the cell.

| Đ,  |             |                       |                        |                    |                                                           |        |                                         |          |       | Book1                     | - EXCEL                     |                      |                                |             |                    |                      |                                       |             | 1                     | G          | 23         |
|-----|-------------|-----------------------|------------------------|--------------------|-----------------------------------------------------------|--------|-----------------------------------------|----------|-------|---------------------------|-----------------------------|----------------------|--------------------------------|-------------|--------------------|----------------------|---------------------------------------|-------------|-----------------------|------------|------------|
|     | e Home      | Insert                | Page Lay               | out Form           | nulas Data                                                | Review | N View                                  | Deloitte | Tools | CROBAT                    | STARWizard                  | a 🖓 Tell             | me what you                    | want to do. |                    |                      |                                       | Woodson, Jo | ohn (US - Arli        | ngton) 🙎 S | harg<br>V1 |
| ron | ss Web Text | From Other<br>Sources | Existing<br>Connection | New<br>S Query - 3 | Show Queries<br>From Table<br>Recent Sources<br>Transform | All -  | Connections<br>Properties<br>Edit Links | A. JOIL  |       | CI<br>Reapply<br>Advanced | Text to Has<br>Columns Fill | Remove<br>Duplicates | Data<br>Validation •<br>Data 1 |             | ■<br>Relationships | Manage<br>Data Model | What-If Fo<br>Analysis - S<br>Forecas |             | Ungroup Su<br>Outline | btotal     | ~          |
| 2   | 200         | × ×                   | / fx                   | =LEN(A2)           |                                                           |        |                                         |          |       |                           |                             |                      |                                |             |                    |                      |                                       |             |                       |            |            |
|     |             |                       |                        | 100004-004         |                                                           |        |                                         |          |       |                           |                             |                      |                                |             |                    |                      |                                       |             |                       |            |            |
|     | А           | В                     | С                      | D                  | E                                                         | F      | G                                       | H        | 1     | 1                         | К                           | . L.                 | M                              | N           | 0                  | р                    | Q                                     | R           | S                     | т          |            |
|     | ZIP11       | Length                |                        |                    |                                                           |        |                                         |          |       |                           |                             |                      |                                |             |                    |                      |                                       |             |                       |            |            |
|     | 46189399995 | 11                    |                        |                    |                                                           |        |                                         |          |       |                           |                             |                      |                                |             |                    |                      |                                       |             |                       |            |            |
| 3   | 80782834651 | 11                    |                        |                    |                                                           |        |                                         |          |       |                           |                             |                      |                                |             |                    |                      |                                       |             |                       |            |            |
| 1   | 95675225115 | 11                    |                        |                    |                                                           |        |                                         |          |       |                           |                             |                      |                                |             |                    |                      |                                       |             |                       |            |            |
| 5   | 63737668497 | 11                    |                        |                    |                                                           |        |                                         |          |       |                           |                             |                      |                                |             |                    |                      |                                       |             |                       |            |            |
| 5   | 52079155962 | 11                    |                        |                    |                                                           |        |                                         |          |       |                           |                             |                      |                                |             |                    |                      |                                       |             |                       |            |            |
| 7   | 68405609799 | 11                    |                        |                    |                                                           |        |                                         |          |       |                           |                             |                      |                                |             |                    |                      |                                       |             |                       |            |            |
| 3   | 23935763777 | 11                    |                        |                    |                                                           |        |                                         |          |       |                           |                             |                      |                                |             |                    |                      |                                       |             |                       |            |            |
|     | 37676598953 | 11                    |                        |                    |                                                           |        |                                         |          |       |                           |                             |                      |                                |             |                    |                      |                                       |             |                       |            |            |
| 0   | 28383835265 | 11                    |                        |                    |                                                           |        |                                         |          |       |                           |                             |                      |                                |             |                    |                      |                                       |             |                       |            |            |
| 11  | 56522521256 | 11                    |                        |                    |                                                           |        |                                         |          |       |                           |                             |                      |                                |             |                    |                      |                                       |             |                       |            |            |
| 2   | 22101       | 5                     |                        |                    |                                                           |        |                                         |          |       |                           |                             |                      |                                |             |                    |                      |                                       |             |                       |            |            |
|     | 27244       | 5                     |                        |                    |                                                           |        |                                         |          |       |                           |                             |                      |                                |             |                    |                      |                                       |             |                       |            |            |
|     | 20007       | 5                     |                        |                    |                                                           |        |                                         |          |       |                           |                             |                      |                                |             |                    |                      |                                       |             |                       |            |            |
| 5   | 1005258622  | 10                    |                        |                    |                                                           |        |                                         |          |       |                           |                             |                      |                                |             |                    |                      |                                       |             |                       |            |            |

**2.10.** Highlight the two column headers and press Ctrl+Shift+L to enable filters; then, filter the Length column to only display lengths that do not equal 11.

| B 9.6.                                                      | 1000000                      | 20100700000             | 201 200 | nulas Dati    | 62003   | 2000 Valida | Deloitte | 1000      |                  |                         | A 0.1                       |              | ou want to do |    |                      |            |       |             |                |           |      |
|-------------------------------------------------------------|------------------------------|-------------------------|---------|---------------|---------|-------------|----------|-----------|------------------|-------------------------|-----------------------------|--------------|---------------|----|----------------------|------------|-------|-------------|----------------|-----------|------|
| File Home                                                   | Insert                       | Page Layou              | t For   | nulas Data    |         |             |          |           | ACROBAT          | STARWizi                | and Vitel                   | me what w    | ou want to do |    |                      |            | Wood  | son, John ( | (US - Arlingto | in). 74 s | anan |
|                                                             | •                            |                         |         | Show Queries  | Refresh | Connections |          |           | Clear<br>Reapply |                         | ž 🖬 -                       | 20           | <b>B</b> -m   | 22 | Q                    | ?          | Z     |             |                |           |      |
| cess Web Text                                               |                              | Existing<br>Connections |         | Recent Source | S All - | Edit Links  | AL Sort  | Hiter     | V Advanced       | Text to Fl<br>Columns F | ash Remove<br>ill Duplicate | s Validation |               |    | Manage<br>Data Model | Analysis - | Sheet |             | group Subtot   | al        |      |
| Get Ex                                                      | ternal Data                  |                         | Get     | & Transform   | 6       | onnections  |          | Spet & Fi | Her              |                         |                             | Dati         | a Tools       |    |                      | Fores      | cast  | 0           | Outline        | 91        |      |
| 25 -                                                        | 1 × 1                        | / fx                    |         |               |         |             |          |           |                  |                         |                             |              |               |    |                      |            |       |             |                |           |      |
|                                                             |                              |                         |         |               |         |             |          |           |                  |                         |                             |              |               |    |                      |            |       |             |                |           |      |
|                                                             |                              |                         |         |               |         |             |          |           |                  |                         |                             |              |               |    |                      |            |       |             |                |           |      |
|                                                             |                              |                         | _       |               | _       |             |          |           |                  |                         |                             |              |               |    |                      |            |       |             |                | -         |      |
| A                                                           | В                            | с                       | D       | E             | F       | G           | н        | 1         | Ų                | K                       | L                           | м            | N             | 0  | Р                    | Q          | F     | R           | S              | т         |      |
| 1 ZIP11 ~                                                   | B<br>Length ज                |                         | D       | E             | F       | G           | н        | 1         | U                | к                       | L                           | м            | N             | 0  | р                    | Q          | F     | 2           | S              | т         |      |
| ZIP11 ~                                                     |                              |                         | D       | E             | F       | G           | Н        | 1         | J                | к                       | L                           | М            | N             | 0  | Р                    | Q          | F     | 2           | S              | T         |      |
| 2 22101                                                     |                              |                         | D       | E             | F       | G           | н        | 1         | J                | К                       | L                           | М            | N             | 0  | Р                    | Q          | F     | l.          | S              | Ţ         |      |
| 2 22101<br>3 27244                                          |                              |                         | D       | E             | F       | G           | н        | 1         | J                | K                       | L                           | М            | N             | 0  | Р                    | Q          | F     | 2           | S              | Ţ         |      |
| 2 22101<br>3 27244<br>4 20007                               |                              |                         | D       | E             | F       | G           | H        | 1         | J                | K                       | L                           | М            | N             | 0  | Р                    | Q          | F     | 1           | S              | Ţ         |      |
| 2 22101<br>2 22101<br>3 27244<br>4 20007<br>5 1005258622    | Length F<br>5<br>5<br>5<br>5 |                         | D       | E             | F       | G           | Н        | 1         | J                | K                       | L                           | M            | N             | 0  | P                    | Q          | F     | 1           | S              | Ţ         |      |
| 1 ZIP11 ~<br>2 22101<br>3 27244<br>4 20007<br>15 1005258622 | Length F<br>5<br>5<br>5<br>5 |                         | D       | E             | F       | G           | н        | I         | J                | K                       | L                           | M            | N             | 0  | P                    | Q          | F     | 2           | S              | Ţ         |      |
|                                                             | Length F<br>5<br>5<br>5<br>5 |                         | D       | E             | F       | G           | H        | .1        | J                | K                       | L                           | M            | N             | 0  | P                    | Q          | F     | 2           | S              | Ţ         |      |

**2.11.** Highlight and delete all of the rows displayed in the filter.

| From From From F<br>Access Web Text<br>Get Ext                                                 |      | ections Query -   | Show Querie<br>From Table<br>Recent Sour<br>et & Transform | Refresh<br>ces All - | Connections C Properties C Edit Unks Onnections | 2. <u>6.2</u><br><u>8.</u> Sort | Filter |   | Text to Fla<br>Columns Fi | sh Remove<br>Duplicate | Data<br>s Validation -<br>Data |   | Relationships | Manage<br>Data Mode |   | orecast Grou<br>Sheet | Dutline | ubtotal |
|------------------------------------------------------------------------------------------------|------|-------------------|------------------------------------------------------------|----------------------|-------------------------------------------------|---------------------------------|--------|---|---------------------------|------------------------|--------------------------------|---|---------------|---------------------|---|-----------------------|---------|---------|
| A15 -                                                                                          | X    | <i>f</i> x 100525 | 8622                                                       |                      |                                                 |                                 |        |   |                           |                        |                                |   |               |                     |   |                       |         |         |
| A                                                                                              | В    | C D               | E                                                          | F                    | G                                               | н                               | Ì      | J | K                         | L                      | M                              | N | 0             | Р                   | Q | R                     | S       | т       |
| 14 20007<br>1: X Cut<br>1: Dopy<br>1: Paste Options<br>1:<br>1: Paste Special<br>2: Insert Row | 5 10 |                   |                                                            |                      |                                                 |                                 |        |   |                           |                        |                                |   |               |                     |   |                       |         |         |
| 2. Delete Row<br>2. Clear Contents                                                             |      |                   |                                                            |                      |                                                 |                                 |        |   |                           |                        |                                |   |               |                     |   |                       |         |         |
| 2: E Format Cells<br>2: Bow Height<br>2: Lide<br>2: Lide<br>2: Lide                            |      |                   |                                                            |                      |                                                 |                                 |        |   |                           |                        |                                |   |               |                     |   |                       |         |         |

**2.12.** Remove the filter to display the remaining rows, which should all have a length of 11.

| 2193             | 100       |                                     |                         |                |                                                |                 |                  |                                                     |                         |                    |                                   | - Excel            |       |                        |            |                |   |                      |    |          | 33           | (F)        | -      |
|------------------|-----------|-------------------------------------|-------------------------|----------------|------------------------------------------------|-----------------|------------------|-----------------------------------------------------|-------------------------|--------------------|-----------------------------------|--------------------|-------|------------------------|------------|----------------|---|----------------------|----|----------|--------------|------------|--------|
| File             | Home      | Insert                              | Page Layor              | ut F           | ormulas                                        | Data            | Review           | / View                                              | Deloitte                | Tools              | ACROBAT                           | STARW              | izard | 🖓 Tell m               | ie what ye | ou want to do. |   |                      |    | Woodson, | John (US - J | vilington) | R, st  |
| From I<br>Access | Web Text  | rom Other<br>Sources *<br>emal Data | Existing<br>Connections | New<br>Query - | Show Q<br>From Ta<br>3 Recent<br>et & Transfor | able<br>Sources | Refresh<br>All - | Connections<br>Properties<br>Edit Links<br>nections | 9J <u>X 2</u><br>X Sort | Filter<br>Sort & F | T Clear<br>To Reapply<br>Advanced | Text to<br>Columns |       | Remove<br>Duplicates V |            |                |   | Manage<br>Data Model |    |          |              |            | 10 III |
| C10              | + 1       | ×                                   | √ fz                    |                |                                                |                 |                  |                                                     |                         |                    |                                   |                    |       |                        |            |                |   |                      |    |          |              |            |        |
|                  | A         | в                                   | c                       | D              | E                                              |                 | F                | G                                                   | н                       | т                  | T                                 | v                  |       | 1                      | м          | N              | 0 | р                    | Q  | R        | s            | т          |        |
| 1 716            |           | Length -                            |                         | 0              |                                                |                 |                  | 0                                                   |                         |                    |                                   | 3                  |       |                        | 141        | 14             | 0 |                      | ×. |          | 5            |            |        |
|                  | 189399995 | 11                                  |                         |                |                                                |                 |                  |                                                     |                         |                    |                                   |                    |       |                        |            |                |   |                      |    |          |              |            |        |
|                  | 782834651 | 11                                  |                         |                |                                                |                 |                  |                                                     |                         |                    |                                   |                    |       |                        |            |                |   |                      |    |          |              |            |        |
| 4 95             | 675225115 | 11                                  | L                       |                |                                                |                 |                  |                                                     |                         |                    |                                   |                    |       |                        |            |                |   |                      |    |          |              |            |        |
| 5 63             | 737668497 | 11                                  |                         |                |                                                |                 |                  |                                                     |                         |                    |                                   |                    |       |                        |            |                |   |                      |    |          |              |            |        |
| 6 52             | 079155962 | 11                                  | L                       |                |                                                |                 |                  |                                                     |                         |                    |                                   |                    |       |                        |            |                |   |                      |    |          |              |            |        |
| 7 68             | 405609799 | 11                                  | í.                      |                |                                                |                 |                  |                                                     |                         |                    |                                   |                    |       |                        |            |                |   |                      |    |          |              |            |        |
| 8 23             | 935763777 | 133                                 | L.                      |                |                                                |                 |                  |                                                     |                         |                    |                                   |                    |       |                        |            |                |   |                      |    |          |              |            |        |
|                  | 676598953 | 11                                  | L                       |                |                                                |                 |                  |                                                     |                         |                    |                                   |                    |       |                        |            |                |   |                      |    |          |              |            |        |
| 10 28            | 383835265 | 11                                  |                         |                |                                                |                 |                  |                                                     |                         |                    |                                   |                    |       |                        |            |                |   |                      |    |          |              |            |        |
|                  | 522521256 | 11                                  | L                       |                |                                                |                 |                  |                                                     |                         |                    |                                   |                    |       |                        |            |                |   |                      |    |          |              |            |        |
|                  | JEEJEIEJU |                                     |                         |                |                                                |                 |                  |                                                     |                         |                    |                                   |                    |       |                        |            |                |   |                      |    |          |              |            |        |

| 80.6.                                            |                                               |                                |                              |                  |           | - Excel                       |                                      |                   |                              |                                            | 四)                    | - 0 ×            |
|--------------------------------------------------|-----------------------------------------------|--------------------------------|------------------------------|------------------|-----------|-------------------------------|--------------------------------------|-------------------|------------------------------|--------------------------------------------|-----------------------|------------------|
| File Home                                        | Insert Page Layout                            | Formulas Data                  | Review Vi                    | w Deloitte Tools | ACROBAT   | STARWizard                    | ☑ Tell me what y                     | ou want to do     |                              | v                                          | Woodson, John (US - A | nlington) & Shar |
| Access Web Text                                  | rom Other Existing<br>Sources - Connections C | New<br>Uery - 🔀 Recent Sources | Refresh<br>All - Connections | es A Sort Fil    | ter Clear | Text to Flash<br>Columns Fill | Remove Data<br>Duplicates Validation | Consolidate Relat | ionships Manage<br>Data Mode | What-If Fore<br>Analysis - She<br>Forecast | cast Group Ungroup    | Subtotal         |
|                                                  |                                               | a'\$ ·% ) ⊒                    | Connections                  | 301              | 22 P11022 |                               | LAB                                  | a loois           |                              | Porticast                                  | Chaine                |                  |
| B1 -                                             |                                               | · □ · ‰ ∅ ✓                    |                              |                  |           |                               |                                      |                   |                              |                                            |                       |                  |
| A                                                | · · ·                                         | DE                             | F G                          | н                | 1         | K                             | L M                                  | N                 | O P                          | Q                                          | R S                   | T                |
|                                                  | Len X Cut                                     |                                |                              |                  |           |                               |                                      |                   |                              |                                            |                       |                  |
| 2 46189399995<br>3 80782834651                   | Paste Options:                                |                                |                              |                  |           |                               |                                      |                   |                              |                                            |                       |                  |
| 4 95675225115                                    |                                               |                                |                              |                  |           |                               |                                      |                   |                              |                                            |                       |                  |
| 5 63737668497                                    | Paste Special                                 |                                |                              |                  |           |                               |                                      |                   |                              |                                            |                       |                  |
| 6 52079155962<br>7 68405609799                   |                                               |                                |                              |                  |           |                               |                                      |                   |                              |                                            |                       |                  |
|                                                  | Insert                                        |                                |                              |                  |           |                               |                                      |                   |                              |                                            |                       |                  |
| 8 23935763777                                    |                                               |                                |                              |                  |           |                               |                                      |                   |                              |                                            |                       |                  |
| 8 23935763777<br>9 37676598953                   |                                               |                                |                              |                  |           |                               |                                      |                   |                              |                                            |                       |                  |
| 8 23935763777<br>9 37676598953<br>10 28383835265 | Clear Contents                                |                                |                              |                  |           |                               |                                      |                   |                              |                                            |                       |                  |
| 8 23935763777<br>9 37676598953                   |                                               |                                |                              |                  |           |                               |                                      |                   |                              |                                            |                       |                  |

#### 3. Select all of the entries below the ZIP11 column header

**3.1** Click on the "Data" tab and click on the "Remove Duplicates" button under Data Tools.

| FILE HOME                                                                        | INSERT    | PAGE LAYOU       | T FORMULAS                   | DATA REVIEW  | VIEW Deloitt | Tools ACROBAT | Book2 - Excel<br>F POWERPIVOT STARWizard                                                                                 |                       |                     |      | Amador, I                             | ? 📧 — 🗗<br>Daniel (US - Arlington) • 🕅 |
|----------------------------------------------------------------------------------|-----------|------------------|------------------------------|--------------|--------------|---------------|----------------------------------------------------------------------------------------------------|-----------------------|---------------------|------|---------------------------------------|----------------------------------------|
| rom From From<br>rcess Web Text                                                  | From Othe | Existing         | Refresh<br>All - Connections | ties Z1 Sort |              |               | Remove Data Consolidate                                                                                                  | What-If<br>Analysis - | Group Ungroup Subto | atal | Data Analysis     Solver     Analysis |                                        |
| 2 *                                                                              | i 🗙       | ✓ f <sub>x</sub> | 77583270502                  |              |              |               | Remove Duplicates<br>Delete duplicate rows from a sheet<br>You can pick which columns should<br>be checked for duplicate |                       |                     |      |                                       |                                        |
| A                                                                                | 8         | C                | DE                           | F            | з н          | 1 1           | information.                                                                                                    | N O                   | P Q                 | R S  | T U                                   | V W                                    |
| ZIP11<br>77583270502<br>77583242214<br>77583232903<br>77581893610<br>77581798913 |           |                  |                              |              |              |               |                                                                                                    |                       |                     |      |                                       |                                        |

3.2

Click "OK" when the Remove Duplicates window appears.

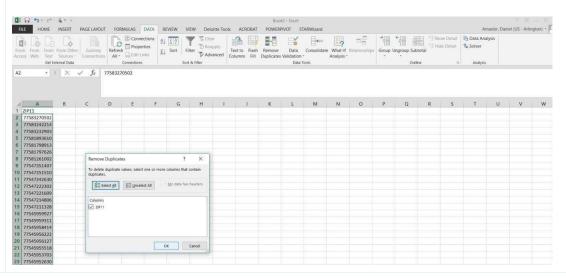

**3.3** Click "OK" to accept the removal of duplicates and save the file to your computer as a .csv file.

|    | FILE HOME     | INSERI                 | PAGE LAY                 |           | RMULAS D |                      | EW VIE     | w Del | onte loois            | ACROBAT                      | POWER        | PIVOT S     | IARWIZAID       |                             |                 |              |            |                           |                                                                                                    | dor, Daniel (U | - Armigton) |
|----|---------------|------------------------|--------------------------|-----------|----------|----------------------|------------|-------|-----------------------|------------------------------|--------------|-------------|-----------------|-----------------------------|-----------------|--------------|------------|---------------------------|----------------------------------------------------------------------------------------------------|----------------|-------------|
|    | cess Web Text | From Othe<br>Sources - | r Existing<br>Connection | ons All - | Connect  | ions 21 2<br>es 21 5 | iort Filts | 9 10  | ar<br>apply<br>vanced | Text to Flash<br>olumns Fill | Remove       |             | -               | e What-If Rei<br>Analysis - | ntionships Grou | p Ungroup Su | btotal 3 s | how Detail<br>lide Detail | Contraction Contraction Contra | is             |             |
|    |               | ×                      | √ fx                     | 775832    | 70502    |                      |            |       |                       |                              |              |             |                 |                             |                 |              |            |                           |                                                                                                    |                |             |
|    |               |                        |                          |           |          |                      |            |       |                       |                              |              |             |                 |                             |                 |              |            |                           |                                                                                                    |                |             |
|    |               |                        |                          |           |          |                      |            |       |                       |                              |              |             |                 |                             |                 |              |            |                           |                                                                                                    |                |             |
|    | A             | 8                      | C                        | D         | E        | F                    | G          | н     | 1                     | J                            | К            | L           | М               | N                           | 0 P             | Q            | R          | S                         | Т                                                                                                    | U              | v w         |
|    | ZIP11         |                        |                          |           |          |                      |            |       |                       |                              |              |             |                 |                             |                 |              |            |                           |                                                                                                    |                |             |
| 2  |               |                        |                          |           |          |                      |            |       |                       |                              |              |             |                 |                             |                 |              |            |                           |                                                                                                    |                |             |
| 3  | 77583242214   |                        |                          |           |          |                      |            |       |                       |                              |              |             |                 |                             |                 |              |            |                           |                                                                                                    |                |             |
| 4  | 77583232903   |                        |                          |           |          |                      |            |       |                       |                              |              |             |                 |                             |                 |              |            |                           |                                                                                                    |                |             |
| 5  | 77581893610   |                        |                          |           |          |                      |            |       |                       |                              |              |             |                 |                             |                 |              |            |                           |                                                                                                    |                |             |
| 6  | 77581798913   |                        |                          |           |          |                      |            |       |                       |                              |              |             |                 |                             |                 |              |            |                           |                                                                                                    |                |             |
| 7  | 77581797626   |                        |                          |           |          |                      |            |       | A.C.aure              | oft Excel                    |              |             |                 | ×                           |                 |              |            |                           |                                                                                                    |                |             |
| 8  | 77581261002   |                        |                          |           |          |                      |            |       | MOCIOS                | OILEXCEL                     |              |             |                 | ^                           |                 |              |            |                           |                                                                                                    |                |             |
| 9  | 77547351407   |                        |                          |           |          |                      |            |       |                       | 1.11.21                      |              |             |                 |                             |                 |              |            |                           |                                                                                                    |                |             |
|    | 77547251510   |                        |                          |           |          |                      |            |       |                       | 8 duplicate                  | values found | and removed | t; 19992 unique | values remain.              |                 |              |            |                           |                                                                                                    |                |             |
|    | 1 77547242630 |                        |                          |           |          |                      |            |       |                       |                              | 1            |             |                 |                             |                 |              |            |                           |                                                                                                    |                |             |
|    | 2 77547222302 |                        |                          |           |          |                      |            |       |                       |                              | L            | OK          |                 |                             |                 |              |            |                           |                                                                                                    |                |             |
| 13 | 3 77547221609 |                        |                          |           |          |                      |            |       | -                     | -                            | -            |             |                 |                             |                 |              |            |                           |                                                                                                    |                |             |
|    | 4 77547214806 |                        |                          |           |          |                      |            |       |                       |                              |              |             |                 |                             |                 |              |            |                           |                                                                                                    |                |             |
|    | 5 77547211328 |                        |                          |           |          |                      |            |       |                       |                              |              |             |                 |                             |                 |              |            |                           |                                                                                                    |                |             |
| 15 | 5 77545959927 |                        |                          |           |          |                      |            |       |                       |                              |              |             |                 |                             |                 |              |            |                           |                                                                                                    |                |             |

**3.4** Ensure that your file does not exceed 102,400 KB. Your file is now ready for upload to the Mailer Portal.

| File     Image: Second second se | iop<br>Share View  |                                                  |                      |                      |           |                          |                |                  |                | U | × |
|----------------------------------------------------------------------------------------------------|--------------------|--------------------------------------------------|----------------------|----------------------|-----------|--------------------------|----------------|------------------|----------------|---|---|
| Pin to Quick Copy Past<br>access Cipbol                                                                                                    | Paste shortcut     | Move Copy<br>to * Copy<br>to * Copy<br>to * Copy | New Rem *            | Properties           | Copen -   | Select all               | one<br>lection |                  |                |   |   |
| ← → • ↑                                                                                                    | > This PC > Deskto | op >                                             |                      |                      |           |                          | v              | U                | Search Desktop |   | P |
| <ul> <li>Quick access</li> <li>Documents</li> <li>Downloads</li> </ul>                                                                                                    | *                  | Name<br>Book2.csv<br>Copy of Book1(v2).csv       |                      | 12:07 PM<br>11:55 AM | Microsoft | t Excel Co<br>t Excel Co |                | 254 KB<br>645 KB | 5              |   |   |
| 49 items                                                                                                    | * ~                | Copy of Book1(v2).xlsx<br>Sunburst.potx          | 9/5/2018<br>6/6/2018 | 11:54 AM<br>4:11 PM  |           | t Excel W<br>t PowerPo   |                | 329 KB<br>276 KB | 5              |   |   |

**3.5** Proceed to the Mailer Campaign Portal to upload your file.

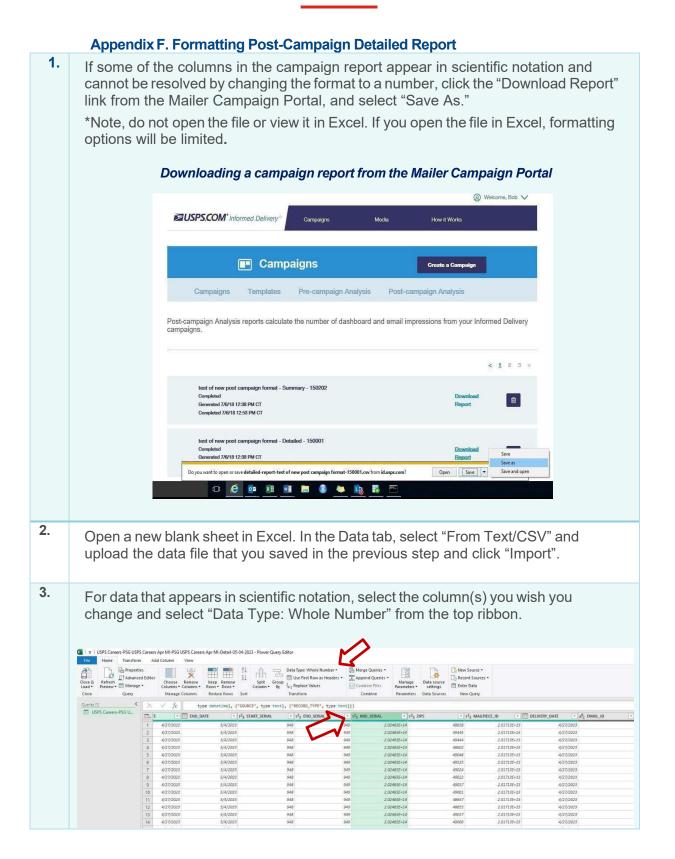

## Appendix G. IV-MTR IDPC Data Dictionary

A detailed version of the IV-MTR IDPC Data Dictionary can be found on the <u>IV-MTR</u> <u>PostalPro</u> website.

| Et al di Marson            | Field Description                                                                                                    | Osmula Data   |
|----------------------------|----------------------------------------------------------------------------------------------------|---------------|
| Field Name                 | Field Description                                                                                                    | Sample Data   |
| Barcode Identifier         | Barcode Identifier of the mailpiece IMB Code                                                                                                    | 01            |
| Barcode Mailer ID          | Barcode Mailer ID of the mailpiece IMB Code                                                                                                    | 123456        |
| BarcodeSerial<br>Number    | Serial Number of the mailpiece IMB Code                                                                                                    | 990019102     |
| Brand Display Name         | The name displayed in the "From" field of the campaign                                                                                                    | ABC Company   |
| Campaign Code              | A mailer generated unique code for a campaign                                                                                                    | ABC July 2020 |
| Campaign Title             | A mailer generated title for a campaign                                                                                                    | ABC071020     |
| Delivery Date              | The date that a mailpiece was processed for delivery                                                                                                    | 2020-01-01    |
| eDoc Submitter<br>CRID     | USPS-generated numeric code of up to 15 digits<br>that uniquely identifies a USPS EDOC Submitter<br>(for PO! campaigns only)                                                   | 4614860       |
| eDoc Submitter<br>Name     | The name of the organization that submitted the electronic documentation to the postal service for mailing.                                                                    | ABC Company   |
| Email ID                   | A unique identifier for each mailpiece.<br>Automatically generated by USPS                                                                                                    | 1587469       |
| End Date                   | The end date of the campaign as specified by the mailer. The cut-off is at 12 AM of the end date. Mail processed on the campaign end date will not be included in any reports. | 2020-08-30    |
| End Serial                 | If the campaign is based on IMb Serialized (not<br>MID level) – indicates a six-digit or nine-digit<br>ending Serial Number.                                                   | 987456124     |
| Image Position in<br>Email | The position in which the image was displayed in<br>an email (1 means it was the first image, 2 means<br>it was the second image, etc.)                                        | 3             |
| Mail Owner CRID            | USPS-generated numeric code of up to 15 digits that uniquely identifies a USPS Mail Owner (for PO! campaigns only)                                                             | 222342884     |
| Mail Owner Name            | The name of the organization that owns the mail being sent.                                                                                                    | ABC Company   |
| Mail Preparer CRID         | USPS-generated numeric code of up to 15 digits<br>that uniquely identifies a USPS Mail Preparer (for<br>PO! campaigns only)                                                    | 222342889     |
| Mail Preparer Name         | The name of the organization that prepared the mailing and/or delivered it to the postal service for mailing.                                                                  | ABC Company   |
| MailerID                   | The six-digit or nine-digit numeric code that was submitted for the campaign (for all campaigns)                                                                               | 987546321     |
| Mailer Name                | The name of the owner of the MID that's on the mailpiece IMB                                                                                                    | ABC Company   |

| Mailpiece ID        | A unique identifier for each piece. Automatically generated by USPS                                                                       | 1254789122                   |
|---------------------|----------------------------------------------------------------------------------------------------|------------------------------|
| Service Type Code   | Service Type Code of the mailpiece IMB Code                                                                                               | 011                          |
| Source              | Where the click-through originated. Includes the following:                                                                               | RIDEALONG_WEBSITE            |
|                     | " <b>RIDEALONG_WEBSITE</b> " = click-through originated<br>from the Learn More link on the dashboard                                      |                              |
|                     | " <b>RIDEALONG_WEBSITE_IMAGE</b> " = click-through<br>originated from the campaign image on the<br>dashboard                              |                              |
|                     | " <b>RIDEALONG_EMAIL</b> " = click-through originated<br>from the Learn More link in the Daily Digest                                     |                              |
|                     | <pre>"RIDEALONG_EMAIL_IMAGE" = click-through originated from the campaign image in the Daily Digest</pre>                                 |                              |
|                     | " <b>RIDEALONG_REMINDER_WEB</b> " = click-through<br>originated from the Learn More link on the reminder<br>submission webpage            |                              |
|                     | " <b>RIDEALONG_REMINDER_WEB_IMAGE</b> " =<br>click-through originated from the ridealong image<br>link on the reminder submission webpage |                              |
|                     | " <b>RIDEALONG_REMINDER</b> " = click-through<br>originated from the Learn More link within the<br>reminder email                         |                              |
|                     | " <b>RIDEALONG_REMINDER_IMAGE</b> " = click-<br>through originated from the ridealong image in<br>the reminder email                      |                              |
| Start Date          | The start date of the campaign as specified by the mailer                                                                                 | 2020-08-30                   |
| Start Serial        | If the campaign is based on IMb Serialized (not<br>MID level) – indicates a six- or nine-digit starting<br>Serial Number.                 | 987456120                    |
| Status              | Status of the campaign. Includes the following: ACTIVE, COMPLETE, CANCELLED                                                               | ACTIVE                       |
| Submitter CRID      | USPS-generated numeric code of up to 15 digits that uniquely identifies a USPS Submitter (for all campaigns)                              | 123456                       |
| Whenclicked through | The time stamp of when a link from a campaign was clicked using the local time                                                            | 2020-05-14 01:32:36-<br>0400 |

 $\ensuremath{\textcircled{\sc 0}}$  2025 United States Postal Service. All Rights Reserved.

| When email was<br>opened | The time stamp of when an email was opened using the local time                                                               | 2020-05-14 01:30:36-<br>0400 |
|--------------------------|----------------------------------------------------------------------------------------------------|------------------------------|
| When email was sent      | The time stamp of when an email was sent using the local time                                                                 | 2020-05-14 01:00:36-<br>0400 |
| ZIP5                     | The ZIP Code of the subscriber (recipient)                                                                                    | 12345                        |
| Record Type              | Identifies the type of record being provisioned.<br>Includes the following:                                                   | Piece                        |
|                          | <b>Non-Email</b> = details for pieces that are not sent in emails                                                             |                              |
|                          | <b>Open Details</b> = details for email opens                                                                                 |                              |
|                          | <b>Click Details</b> = details for click<br>tracks                                                                            |                              |
|                          | <b>Email</b> = details for emails sent                                                                                        |                              |
|                          | <b>Piece</b> = details for mailpieces associated to campaigns                                                                 |                              |
|                          | Status = details for campaign status updates                                                                                  |                              |
|                          | >10pcs = a piece that was not included in an<br>email due to the user already having 10<br>images in their daily digest email |                              |

#### Appendix H. Legal Terms & Conditions

Please navigate to the <u>Informed Delivery for Business Mailers</u> website to find the latest <u>Informed Delivery Interactive Campaign Mailer/Submitter Terms and Conditions</u>.